# **HANDBUCH**

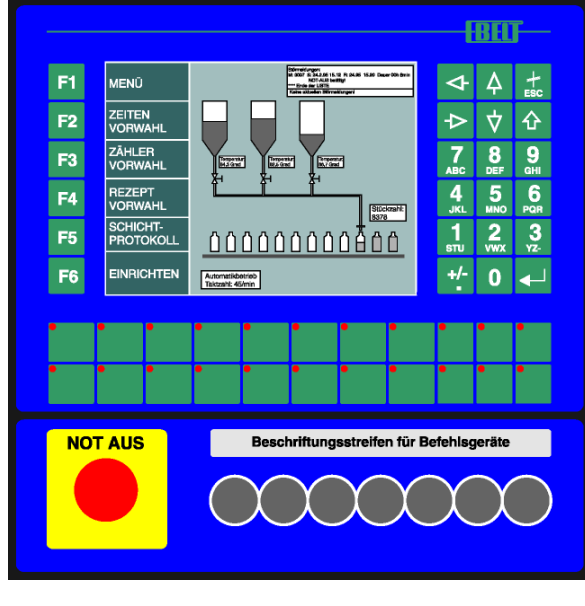

# **BT1000**

#### **Die grafikfähige Bedienstation für effiziente Maschinenbedienung und Überwachung:**

- ¾ Entlastung der SPS: **P**rogrammierbares **A**pplikations-**I**nterface (PAI), Menüspeicher, Rezepturspeicher, Echtzeituhr, Passwortschutz
- ¾ Anschlussmöglichkeit für Drucker, Scanner, Diskettenlaufwerk, Kartenleser, Leitrechner etc. durch nachladbare Treiber
- ¾ Sprachumschaltung für den CE-konformen, weltweiten Einsatz, CE-Kennzeichnung, geprüft nach den IEC, VDE und EN-Normen
- ¾ Stördiagnose durch Bitfeldauswertung, 4 Prioritäten: Alarm, Störung, Warnung, Hinweis Programmierbares Quittungsverhalten, Import von Störmeldetexten aus ASCII-Dateien
- ¾ Vollgraphische Anzeige, Text und Grafik beliebig mischbar Skalierung von graphischen und numerischen Variablen
- ¾ frei programmierbare Funktionstasten beschriftbar durch Einschubstreifen programmierbare LED in den Funktionstasten
- ¾ Kommunikationsprotokolle für alle wichtigen SPS-Fabrikate integriertes PG-MUX bei Direktanschluß an die PG-Schnittstelle der SPS
- ¾ Feldbusanschaltungen für CAN, Suconet K1, InterBus-S, Profibus-DP, MPI Protokollumsetzer für Modbus+, weitere Protokolle auf Anfrage

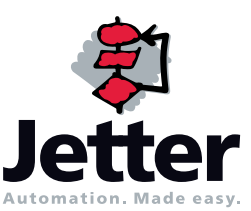

Internet:<http://www.jetter.de>

Die Firma Jetter AG behält sich das Recht vor, Änderungen an ihren Produkten vorzunehmen, die der technischen Weiterentwicklung dienen. Diese Änderungen werden nicht notwendigerweise in jedem Einzelfall dokumentiert.

Dieses Handbuch und die darin enthaltenen Informationen wurden mit der gebotenen Sorgfalt zusammengestellt. Die Firma Jetter AG übernimmt jedoch keine Gewähr für Druckfehler oder andere Fehler oder daraus entstehende Schäden.

Die in diesem Buch genannten Marken und Produktnamen sind Warenzeichen oder eingetragene Warenzeichen der jeweiligen Titelhalter.

### **Leistung in Zahlen BT1000**

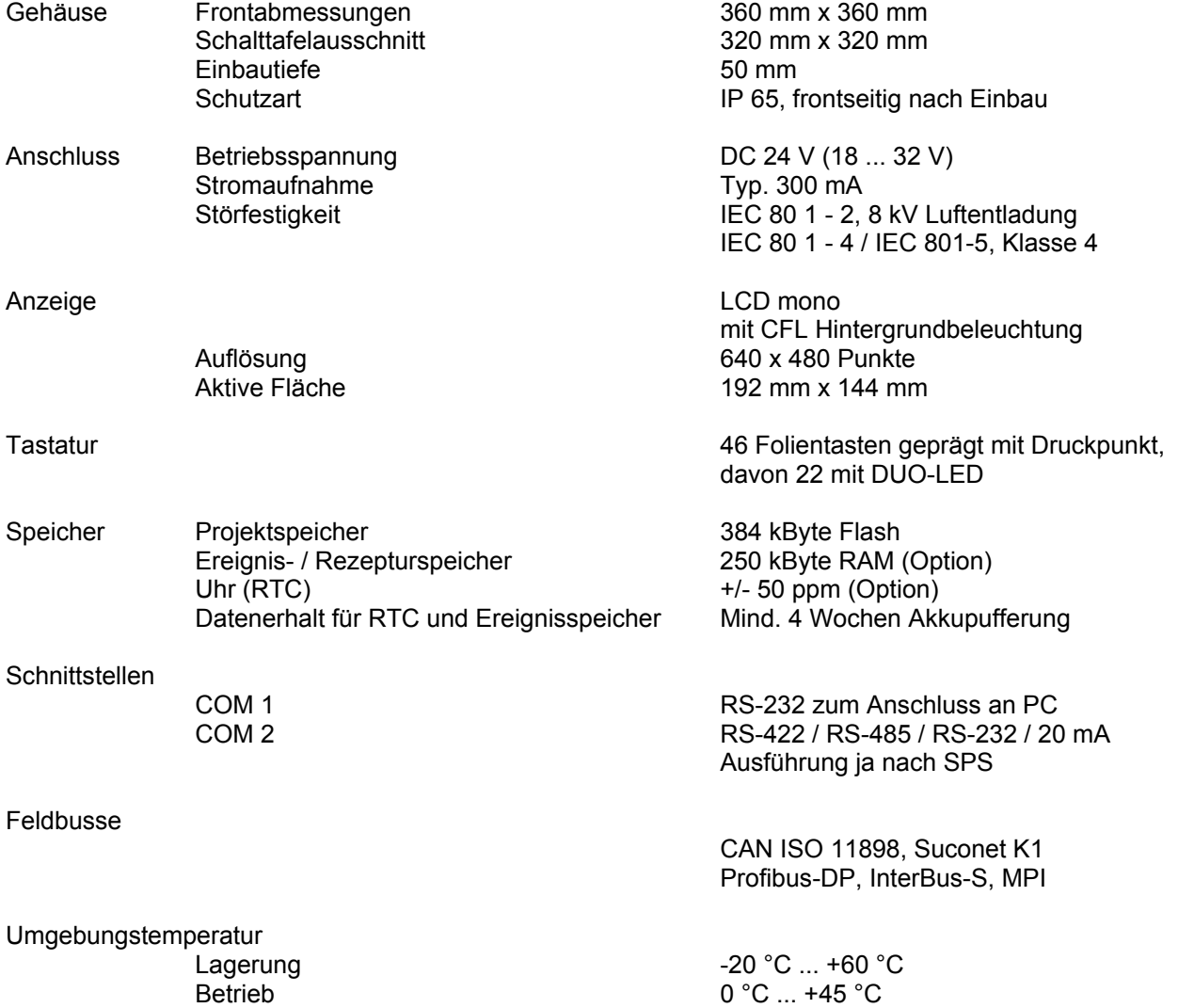

# **Inhalt**

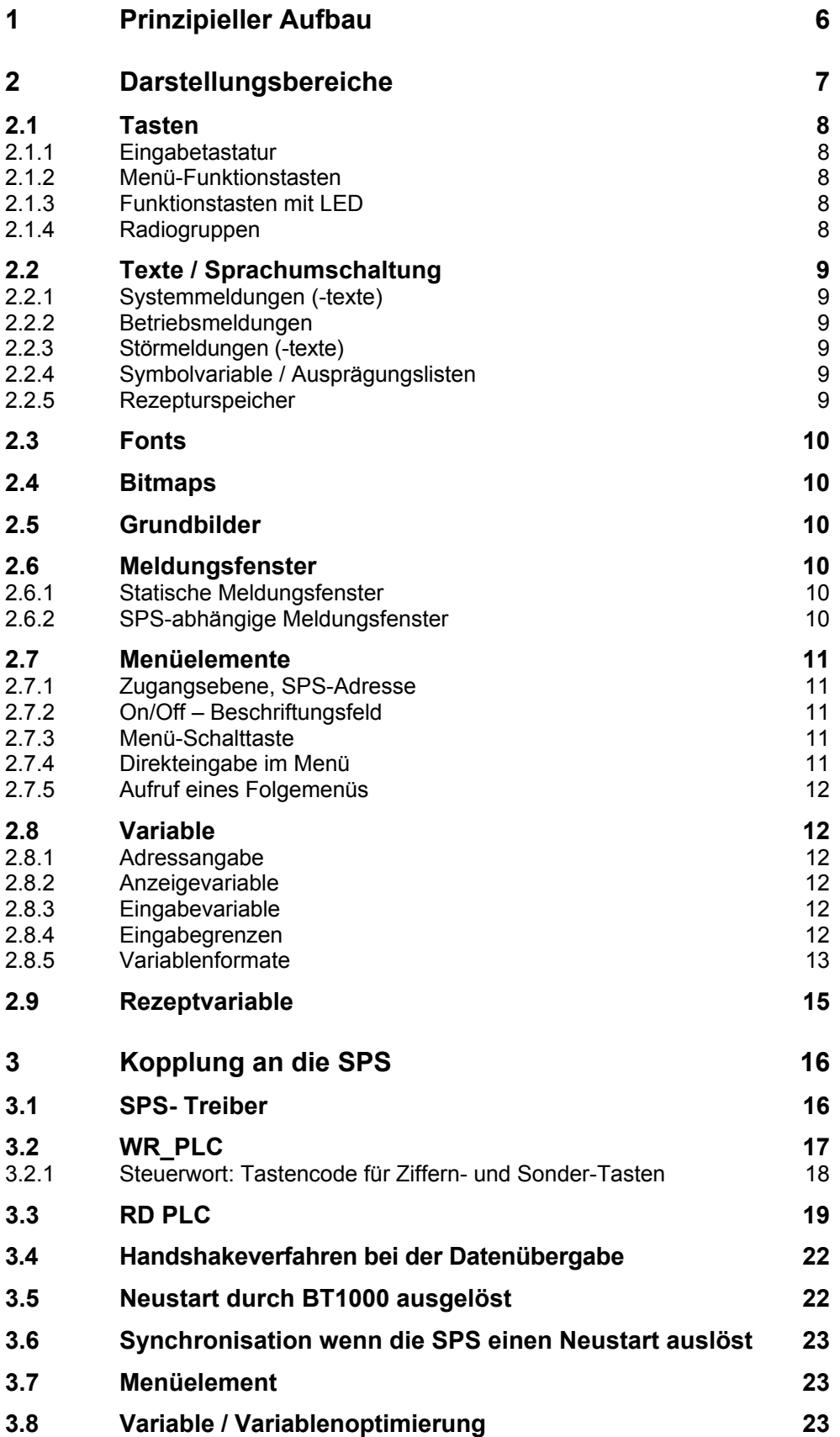

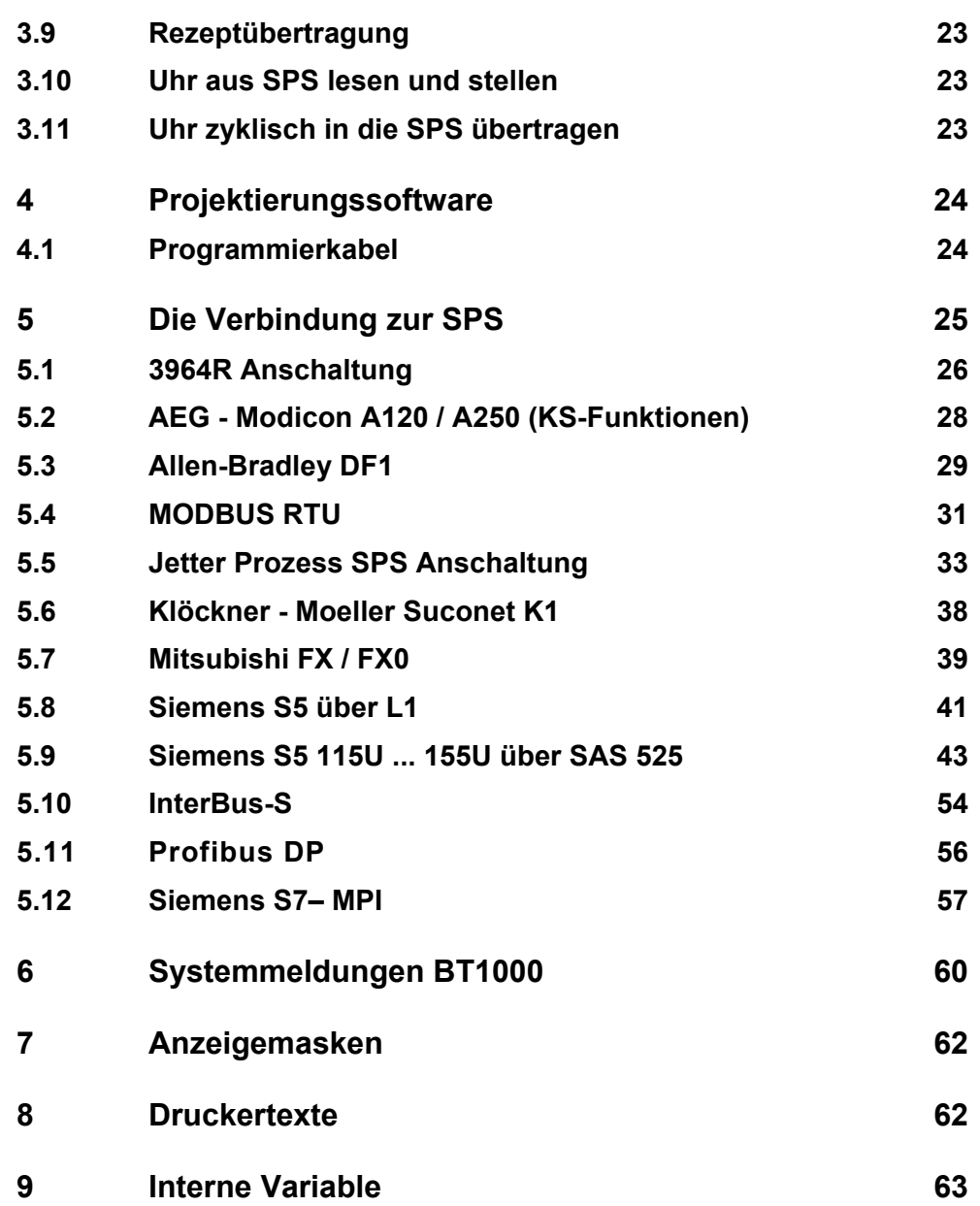

# **1 Prinzipieller Aufbau**

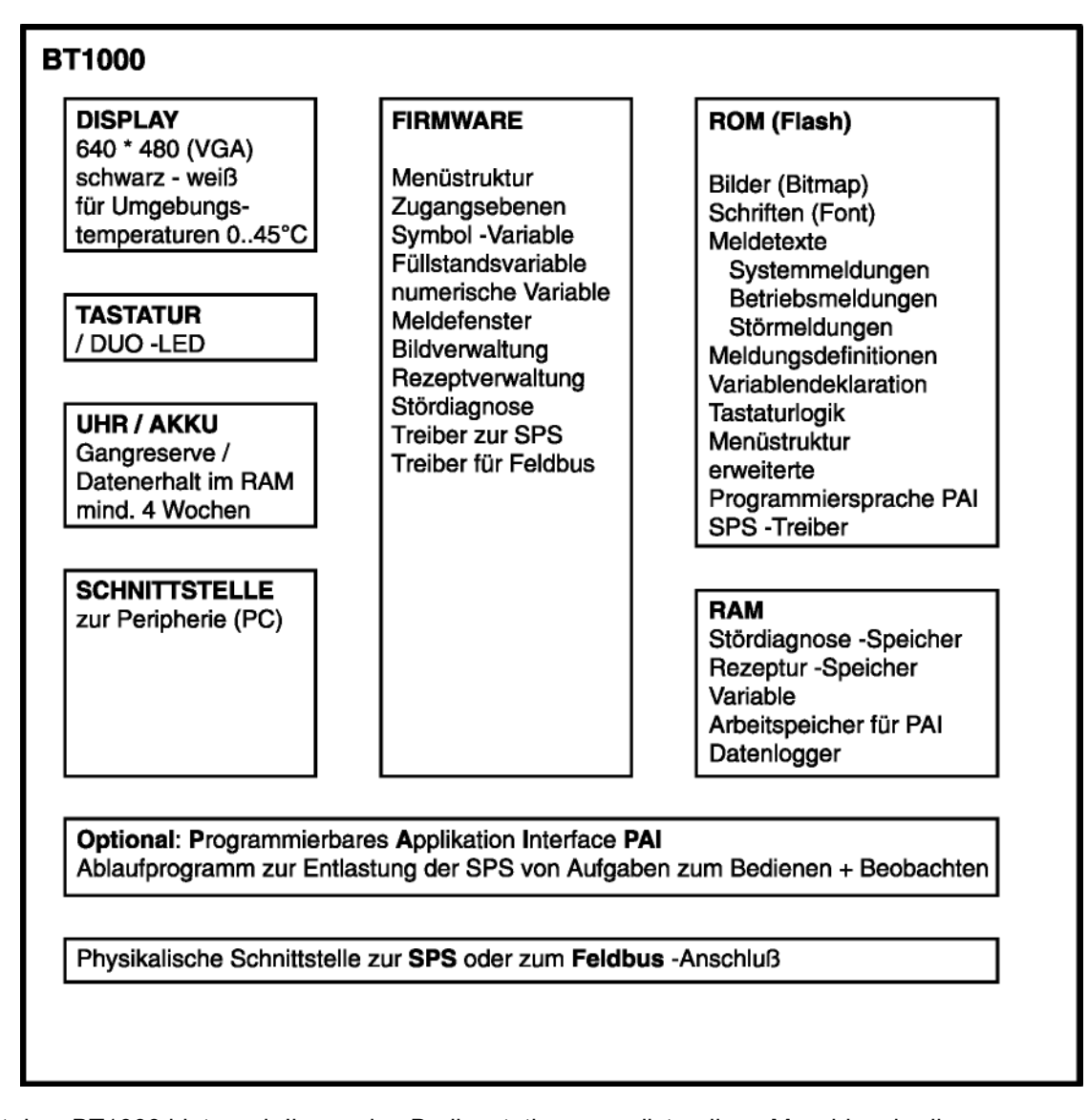

Mit dem BT1000 bieten wir Ihnen eine Bedienstation zur vollständigen Maschinenbedienung. Aluminium-Frontplatten und verzinkte Stahlblechgehäuse erlauben den störsicheren Einsatz in rauer Industrieumgebung. Beim BT1000 wird durch die dichte Frontmontage die Schutzart IP65 erreicht. Die Beschriftungsstreifen werden vom abgedichteten Innenraum eingeschoben, so dass auch hier die Schutzart nicht durchbrochen wird. In umfangreichen Tests hat das BT1000 seine Betriebssicherheit und Industrietauglichkeit unter Beweis gestellt. Prüfungen aus den Bereichen mechanische Festigkeit, EMV,

Temperatur und Klima stellen die hohe Qualität der Bedienstation sicher.

Das monochrome LC-Display ist CFL-Hintergrundbeleuchtet und bietet eine gute Ablesbarkeit aus verschiedenen Blickrichtungen. Die Auflösung von 640 x 480 Pixel erlaubt die großzügige Darstellung von Texten und Grafiken.

Austauschbare Schnittstellenmodule erlauben eine einfache Anpassung an

verschiedene Schnittstellen-Standards und verschiedene Bussysteme.

Die Protokolltreiber sind mit der Programmiersoftware ladbar. Das BT1000 muss nicht protokollspezifisch bestellt werden.

Die verschiedenen Elemente des BT1000 werden in diesem Handbuch ausführlich beschrieben.

# **2 Darstellungsbereiche**

Der Darstellungsbereich des BT1000 gliedert sich in drei unabhängige Basisbereiche:

- $\geq$  256 Grundbilder
- ¾ Bis zu 1024 Menüelemente für die Menüstruktur
- ¾ Listen für die Stördiagnose
- ¾ Meldefenster für Systemmeldungen

#### **Grundbilder enthalten**

- $\triangleright$  Grafiken (Bitmap)
- $\triangleright$  Meldefenster
- $\triangleright$  Füllstandvariable
- $\triangleright$  Blinkvariable
- $\triangleright$  Symbolvariable

#### **Menüelemente enthalten**

- $\triangleright$  Texte
- $\triangleright$  Grafiken (Bitmap)
- ¾ Numerische Variable in den beschriebenen Formaten
- $\triangleright$  Symbolvariable

#### **Listen für die Stördiagnose enthalten**

- ¾ Störmeldetexte
- ¾ Zeitinformation über Störung kommt
- ¾ Zeitinformation über Störung geht
- ¾ Zeitinformation über Stördauer

#### **Meldefenster enthalten**

- ¾ Meldetexte
- ¾ Numerische Variable in den beschriebenen Formaten
- ¾ Symbolvariable (Ausprägungen)
- $\triangleright$  Grafiken (Bitmap)

#### **Meldefenster für Systemmeldungen enthalten**

¾ Systemmeldungen werden nur eingeblendet, wenn das Betriebssystem des BT1000 Fehler erkennt. Die Bedeutung der einzelnen Meldungen wird im Abschnitt "Systemmeldungen" erklärt.

Um bei der Vielfalt der Gestaltungsmöglichkeiten den Überblick zu behalten, sollte man sich diese einfache Struktur gut einprägen.

### **2.1 Tasten**

Das BT1000 verfügt über eine hochwertige Kurzhubtastatur hinter der Polyesterfrontfolie mit guter taktiler Rückmeldung.

Die Tastatur gliedert sich in 3 Bereiche:

- ¾ Eingabetastatur (Ziffer- und Cursortasten)
- ¾ Menü-Funktionstasten
- ¾ 22 frei verfügbare Funktionstasten mit DUO-LED.

### **2.1.1 Eingabetastatur**

Die Eingabetastatur dient zur Eingabe von Werten in Variablen. Außerdem wird jeder Tastendruck codiert an die SPS übermittelt (siehe Aufteilung in WR\_PLC).

#### **2.1.2 Menü-Funktionstasten**

Die Menü-Funktionstasten (6 Tasten links neben dem Bildschirm) erhalten ihre Bedeutung zusammen mit den Menüelementen. Unabhängig davon wird jeder Tastendruck bitweise an die SPS übermittelt.

### **2.1.3 Funktionstasten mit LED**

Das BT1000 hat 22 beschriftbare Funktionstasten (S1 .. S22), jeweils mit einer zweifarbigen (rot/grün) DUO-LED versehen. Jede Taste kann als Taster oder als rastende Taste programmiert werden. Diese Tasten werden einzeln (bitweise) an die SPS übermittelt und können somit Funktionen unabhängig von Menüs direkt auslösen. Die LED in den Funktionstasten können entweder einem Bit in der SPS zugeordnet werden oder den Zustand der (rastenden) Taste anzeigen. Ein von innen einschiebbarer Beschriftungssteifen ermöglicht eine einfache und saubere Beschriftung der Tasten. Die hohe Schutzart (IP65) bleibt dabei erhalten.

### **2.1.4 Radiogruppen**

Die Funktionstasten (S1 .. S22) können zu Radiogruppen zusammengefasst werden. Radiotasten sind Tasten, die sich gegenseitig auslösen. Eine Radiogruppe wird dadurch gekennzeichnet, dass in der Programmiersoftware BTPROWIN die gleiche Gruppennummer vergeben wird.

### **2.2 Texte / Sprachumschaltung**

Die Texte im BT1000 sind in verschiedene Bereiche unterteilt: Systemtexte, Betriebstexte, Störmeldetexte, Text-(Symbol-) Variable. Die Programmiersoftware BTPROWIN verwaltet bis zu 10 Sprachen. Beim Download in das BT1000 können dann 2 Sprachen ausgewählt werden. Die erste Sprache ist als Kundensprache, die zweite Sprache ist als Servicesprache vorgesehen. Da auch die Texteingabe graphisch orientiert ist, können auch Symbole und verschiedene Zeichensätze verwendet werden.

### **2.2.1 Systemmeldungen (-texte)**

Systemmeldungen werden vom BT1000 aufgrund bestimmter interner Betriebszustände zur Anzeige gebracht, bzw. in den Diagnosespeicher eingeordnet. Bei einigen Meldungen werden Variable eingefügt. Als Platzhalter dient das Unterstreichungszeichen (\_). Die Anzahl der Platzhalter ist auch für Übersetzungen genau festgelegt. Wenn kein Text programmiert ist,

erscheint **"Systemtext Noxxxx! Error 12"**.Die vorgeschlagenen Texte und deren Bedeutung sind im Anhang aufgelistet.

### **2.2.2 Betriebsmeldungen**

Betriebsmeldungen sind Meldungen, die zur Darstellung in Meldungsdefinitionen verwendet werden. Meldungen können Texte, Grafiken und Variable enthalten.

Es können 2048 Betriebsmeldungen (0 .. 2047) definiert werden. Wird ein Betriebstext verwendet, der nicht programmiert wurde, so erscheint die Meldung: **"Messagetext No: xxxx! Error 11"**.

### **2.2.3 Störmeldungen (-texte)**

Störmeldetexte sind Meldungen, die von der Stördiagnose zur Einordnung in den Diagnosespeicher verwendet werden.

Die einzelnen Meldungen sind in ihrer Reihenfolge den Einzelbit des Bitfeldes fest zugeordnet. Meldung  $1 = \text{Bit n.1}$ , Meldung  $2 = \text{Bit n.2}$ , Meldung  $15 = \text{Bit n.15}$ , Meldung  $16 = \text{Bit n+1.0}$ , usw. Wird eine Störmeldung verwendet, zu der kein Meldetext programmiert wurde, so erscheint die Meldung: **"Fault Message:xxxx! Error 13"** Es können max. 2047 Störmeldungen programmiert werden. Das entspricht 128 Worten.

### **2.2.4 Symbolvariable / Ausprägungslisten**

In Abhängigkeit von einem Datenwort oder einem Bit in einem Datenwort können Symbole oder Texte aus einer Ausprägungsliste in eine Meldung oder in ein Grundbild eingeblendet werden. Es können bis zu 256 Ausprägungen pro Ausprägungsliste definiert werden. Es können bis zu 200 Ausprägungslisten (0 ... 199) angelegt werden. Symbolvariable werden wie die Meldetexte ebenfalls mehrsprachig angelegt.

### **2.2.5 Rezepturspeicher**

Ein Teil des RAM-Speichers kann als "Rezepturspeicher" konfiguriert werden. Der Rezepturspeicher ist ein wortorientiertes zweidimensionales Array. Die Variable I0 ist der Zeiger auf das ausgewählte Rezept. Innerhalb vom Rezept wird über die internen Variablen I1 ... In auf die Daten zugegriffen.

### **2.3 Fonts**

Mit der Programmiersoftware BTPROWIN werden 2 nichtproportionale Schriften mitgeliefert, die auf die Bildschirmauflösung von 640x480 Pixel optimiert sind. Diese eignen sich besonders zur Darstellung von kleinen Schriften und von Tabellen, bei denen eine Proportionalschrift störend wäre. Zusätzlich liefern wir Ihnen den Font "Passwortsymbol", um eine verdeckte Eingabe zu ermöglichen und den Font "E/A -Symbol", der eine quasi grafische Darstellung von Binärvariablen ermöglicht. Es können aber alle unter Windows verfügbaren Schriften verwendet werden. Sobald Sie eine zusätzliche Schrift verwenden, werden die neuen Fontdaten beim Compilieren dem Datensatz hinzugefügt.

### **2.4 Bitmaps**

Bildelemente müssen als Windows-Bitmap (.bmp) im Projektverzeichnis vorliegen. Es ist darauf zu achten, dass die einzelnen Bilder nicht größer als 640x480 Bildpunkte sind. Das Format ist Schwarzweiß für normale Grafiken und 16 Farben (RGB) für Bilder und Grafiken mit Füllstandvariable. Für die aktive Fläche einer Füllstandsvariablen wird der Grünanteil verwendet.

### **2.5 Grundbilder**

Das BT1000 kann bis zu 256 Grundbilder anzeigen. Ein Grundbild kann ein oder mehrere Grafiken enthalten. Wenn die Grafiken kleiner als 640x480 Pixel sind, können sie frei auf dem Bildschirm platziert werden. Des weiteren kann ein Grundbild Füllstandvariable, Symbolvariable und bis zu 31 Meldungsdefinitionen enthalten.

### **2.6 Meldungsfenster**

Meldungsdefinitionen sind Elemente, die im Grundbild platziert werden. Eine Meldungsdefinition besteht aus einer Größe (Höhe x Breite), die in Pixel ausgedrückt wird, einem Rahmen (kein, normal, fett, doppelt) und einer Betriebsmeldung. Es können bis zu 31 Meldungsdefinitionen pro Grundbild verwendet werden.

### **2.6.1 Statische Meldungsfenster**

Eine statische Meldungsdefinition zeigt eine Meldung aus den Betriebsmeldungen an. Es handelt sich dabei um die Meldung, die in der Projektierung definiert ist.

### **2.6.2 SPS-abhängige Meldungsfenster**

Bei SPS-abhängigen Meldungsdefinitionen wird die anzuzeigende Betriebsmeldung nicht bei der Projektierung festgelegt, sondern zur Laufzeit von der Steuerung angezeigt. Bei der Projektierung wird die Adresse in der Steuerung angegeben, aus der die Nummer der darzustellenden Betriebsmeldung gelesen wird.

### **2.7 Menüelemente**

Es können bis zu 1024 Menüelemente definiert werden. In jedem Menüelement erhalten die 6 Funktionstasten eine neue Beschriftung und eine neue Funktion. Die Fenstergröße für eine Taste beträgt max. 640\*32 Pixel.

### **2.7.1 Zugangsebene, SPS-Adresse**

Jedem Menüelement wird eine SPS-Wortadresse und eine von 32 Zugangsebenen zugeordnet. Auf die SPS-Wortadresse kann bitweise zugegriffen werden, wenn eine oder mehrere der 6 Menüfunktions-Tasten als Schalttasten programmiert wurden. Der Inhalt der SPS-Wortadresse wird beim Aufruf der Menüdefinition aus der Steuerung gelesen und mit jeder Änderung durch die Menüfunktions-Tasten in die SPS geschrieben. Während dieser Zeit sollten keine Änderungen von der SPS vorgenommen werden. Diese würden vom BT1000 überschrieben.

### **2.7.2 On/Off – Beschriftungsfeld**

Jeder Menü-Funktionstaste wird in jedem Menüelement mindestens 1 Beschriftungsfeld zugeordnet. Bei Menü-Funktionstasten, die 2 Zustände annehmen können (Direkte Eingabe, Schalttaste), wird auch das zweite Beschriftungsfeld benutzt. Das erste, in der Programmiersoftware das obere Beschriftungsfeld, ist sichtbar, solange die Taste "AUS" ist. Das zweite Beschriftungsfeld ist sichtbar, wenn die Taste "EIN" ist. Wird eine Taste als Menütaste programmiert, so wechselt die komplette Menüdefinition, das zweite Beschriftungsfeld wird also zu keinem Zeitpunkt sichtbar. Die Beschriftungsfelder können Texte, Grafiken und Variable enthalten, aber keine Meldedefinitionen.

### **2.7.3 Menü-Schalttaste**

Wird eine Menü-Funktionstaste als Schalttaste programmiert, so wird das der Taste zugeordnete Bit in der SPS-Wortadresse geschaltet. Beim Wechsel in das Menüelement nimmt die Taste den Zustand an, der dem Bit in der SPS-Wortadresse entspricht. Der Zustand wird durch das entsprechende ONoder OFF- Beschriftungsfeld angezeigt. Die Schalttaste kann tastend oder rastend programmiert werden. Außerdem können andere Menüfunktions-Tasten zurückgesetzt werden, falls sie gesetzt waren. Dadurch ist es möglich, gegenseitig auslösende Schalttasten (Radiotasten) zu programmieren.

### **2.7.4 Direkteingabe im Menü**

Im ON-Beschriftungsfeld einer als Direkteingabe programmierten Menütaste können Eingabevariable programmiert sein. Es kann nur eine Direkteingabe geöffnet sein. Wird eine zweite geöffnet, schließt das BT1000 die vorherige Eingabe automatisch. Das OFF-Beschriftungsfeld kann nur Anzeigevariable enthalten. Eingabevariable werden automatisch wie Anzeigevariable behandelt. Es kann nur eine Menütaste mit Eingabevariablen aktiv sein. Wird ein neues Menüelement mit Eingabevariablen geöffnet, so wird ein evtl. vorher offenes Element geschlossen. Solange Eingabevariable in der Menüleiste aktiv sind, werden die Eingabevariable im Grundbild nicht bearbeitet.

### **2.7.5 Aufruf eines Folgemenüs**

Eine Menüfunktionstaste kann auf ein folgendes Element verweisen. Bei Druck auf eine so programmierte Taste wechselt das komplette Menüelement. Wird als Folgeelement "0" angegeben, so wird auf ein von der SPS vorgegebenes Element verzweigt. Wenn in diesem Fall die SPS das Element "0" vorgibt, so schaltet sich die Menüleiste aus. In der Programmiersoftware BTPROWIN kann dies schon während der Projektierung simuliert werden.

### **2.8 Variable**

Variable sind Werte, die zur Laufzeit aus der Steuerung, dem Rezepturspeicher oder dem internen Speicher des BT1000 gelesen werden und in den verschiedenen Formaten dargestellt werden.

#### **2.8.1 Adressangabe**

Bei der Adressangabe wird die für die verwendete Steuerung übliche Syntax verwendet. Bei bausteinorientierten SPS-Typen gilt die Syntax DB:DW. Bei SPS-Typen, die Merkerworte oder Register verwenden, wird als Adresse die Register-Nummer angegeben. Die zulässigen Werte entnehmen Sie dem SPS-spezifischen Teil dieser Beschreibung und dem Handbuch der verwendeten SPS. Alle Variable werden Wortweise geschrieben und gelesen.

#### **2.8.2 Anzeigevariable**

Anzeigevariable sind Variable, die kontinuierlich aus der SPS gelesen werden solange sie auf dem Bildschirm dargestellt werden. Anzeigevariable können von der Tastatur nicht verändert werden.

### **2.8.3 Eingabevariable**

Eingabevariable verhalten sich genau wie Anzeigevariable, bis durch Druck auf eine der Zifferntasten oder durch Betätigen einer Pfeiltaste mit der Eingabe begonnen wird. Während der Eingabe wird der Wert nicht mehr gelesen. Die Eingabe wird mit der Return-Taste abgeschlossen oder mit der ESC-Taste abgebrochen.

### **2.8.4 Eingabegrenzen**

Bei der Variablendeklaration in der Programmiersoftware BTPROWIN kann eine obere und eine untere Eingabegrenze für Eingabevariable angegeben werden. Nach Abschluss der Eingabe wird der eingegebene Wert überprüft, ob er innerhalb der programmierten Eingabegrenzen liegt und erst dann in die SPS geschrieben.

### **2.8.5 Variablenformate**

Variable können in unterschiedlichen Formaten auf dem Bildschirm dargestellt werden. Bei der Variablendeklaration wird das Darstellungsformat auf der Anzeige gewählt.

#### **2.8.5.1 Variablenformat ASC**

Beginnend mit dem H-Byte der angegebenen Adresse werden die Platzhalter mit ASCII-Zeichen ausgefüllt. Es sind nur darstellbare Zeichen zulässig (ab20h). ASCII-Variable können auch über die Tastatur eingegeben werden. Die Tasten sind dabei bis zu 4-fach belegt (ähnlich einer Telefontastatur).

#### **2.8.5.2 Variablenformat BCD**

Das angegebene Datenwort wird als 4-stellige BCD-Zahl im Bereich von 0 ... 9.999 interpretiert. Die Anzahl der Platzhalter muss zwischen 1 und 4 betragen. Wurde das Datenwort von der SPS mit nibbles >9 vorbesetzt, so werden diese als Buchstaben zwischen A und F dargestellt (HEX).

#### **2.8.5.3 Variablenformat BCDL**

Das angegebene Datenwort wird als 8-stellige BCD-Zahl im Bereich von 0 ... 99.999.999 interpretiert. Die Anzahl der Platzhalter muss zwischen 5 und 8 betragen. Es werden immer zwei aufeinanderfolgende Register (Datenworte) gelesen. Wurde das Register von der SPS mit nibbles >9 vorbesetzt, so werden diese als Buchstaben zwischen A und F dargestellt (HEX).

#### **2.8.5.4 Variablenformat BIN**

Das angegebene Datenwort wird als 16 Einzelbit dargestellt. Die Anzahl der Platzhalter muss zwischen 1 und 16 betragen. Es werden so viele Bit dargestellt, wie Platzhalter deklariert wurden. Der Eingabeeditor berücksichtigt die Tasten 0 und 1. Bei der Definition kann das Startbit angegeben werden, von dem aus die höherwertigen Bit angezeigt werden sollen. Aus der SPS wird aber das ganze Wort gelesen und (falls als Eingabevariable programmiert) auch wieder geschrieben. Eine zwischenzeitliche Veränderung durch die SPS wird dadurch wieder überschrieben.

### **2.8.5.5 Variablenformat FLS**

Füllstandvariable sind grafische Variable. Die horizontale oder vertikale Ausdehnung einer Fläche ändert sich in Abhängigkeit vom Inhalt eines Datenwortes. Die Fläche wird als Bitmap eingelesen. Die Variable wird bei der Deklaration skaliert. Es sind neben Balken auch Poligone darstellbar, wenn die Winkel >90 Grad sind (Trichter, Tank, Dreiecke, Kreise). Füllstandvariable werden in der Bewegungsrichtung skaliert.

### **2.8.5.6 Variablenformat HEX**

Das angegebene Datenwort wird als 4-stellige HEX-Zahl im Bereich von 0 ... FFFF interpretiert. Die Anzahl der Platzhalter muss zwischen 1 und 4 betragen. Der Eingabeeditor berücksichtigt die Tasten 0 ... 9. Die Buchstaben A ... F werden durch gleichzeitiges Drücken der Taste [SFT] und eine der Tasten 0 ... 5 (entspricht A .. F) erreicht.

#### **2.8.5.7 Variablenformat INT**

Das angegebene Datenwort wird als Zahl im Bereich von –32.768 ... +32.767 interpretiert. Mit der Taste [+/-] kann das Vorzeichen umgeschaltet werden. Bei der Programmierung der Platzhalter ist zu berücksichtigen, dass das Vorzeichen ebenfalls eine Stelle benötigt. Die Anzahl der Platzhalter muss zwischen 2 und 6 betragen.

#### **2.8.5.8 Variablenformat INTL**

Es wird eine Vorzeichenbehaftete 32-Bit-Zahl dargestellt. Die Anzahl der Platzhalter muss zwischen 2 und 11 betragen. Bei SPS-Typen, die nur über 16 Bitregister (Datenworte) verfügen, werden automatisch zwei aufeinanderfolgende Register verwendet.

#### **2.8.5.9 Variablenformat KT (nur Siemens S5, S7)**

Das angegebene Datenwort wird als 4-stellige BCD-Zahl im Bereich von 0 ... 9.990 interpretiert. In den höchsten 4 Bit ist die Zeitbasis codiert. Beim Abspeichern in das Datenwort wird automatisch die Zeitbasis mit der größten Auflösung gewählt. Die Anzahl der Platzhalter muss 4 betragen.

Darstellung der Platzhalter im DW:

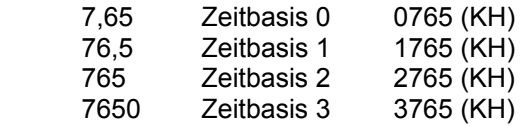

Wenn eine Eingabe im nächst kleineren Zeitbereich darstellbar ist, wird automatisch umgeschaltet: z.B.0012 -12,0 (1120). Im größten Bereich wird bei Eingabe einer 4-stelligen Zahl automatisch eine Null angehängt.

#### **2.8.5.10 Variablenformat SINT (skaliert integer)**

Das angegebene Datenwort wird als Zahl im Bereich von –32.768 ... +32.767 interpretiert. Mit der Taste [+/-] kann das Vorzeichen umgeschaltet werden. Bei der Programmierung der Platzhalter ist zu berücksichtigen, dass das Vorzeichen ebenfalls eine Stelle benötigt. Die Anzahl der Platzhalter muss zwischen 2 und 6 betragen. Zusätzlich wird ein Eingangszahlenbereich (= Inhalt des Datenwortes) angegeben, der auf einem Anzeigezahlenbereich abgebildet wird.

#### **2.8.5.11 Variablenformat SUNS (skaliert unsigned)**

Das angegebene Datenwort wird als positive Zahl im Bereich von 0 ...65.535 interpretiert. Der Eingabeeditor berücksichtigt nur die Tasten 0..9. Die Anzahl der Platzhalter muss zwischen 1 und 5 betragen. Zusätzlich wird ein Eingangszahlenbereich (= Inhalt des Datenwortes) angegeben, der auf einem Anzeigezahlenbereich abgebildet wird.

#### **2.8.5.12 Variablenformat SYM**

Bei Wortvariablen wird aufgrund der (UNS) Zahl in einem Datenwort ein Element aus einer Ausprägungsliste ausgewählt und dargestellt. Bei Bitvariablen wird das Bit in der Wortadresse zusätzlich angegeben und die Ausprägung nimmt einen von zwei möglichen Zuständen an. Die Symbolvariable kann die Eigenschaft "Bitposition" erhalten. Es werden aus einem Wort (16 Bit) nur die Bitpositionen berücksichtigt, die in der zugehörigen Maske angegeben sind. Ist von den selektierten Bit keines gesetzt, so wird die Ausprägung 0 angezeigt. Das betreffende Wort wird von L nach H auf ein gesetztes, nicht ausmaskiertes Bit durchsucht. Je nach Bitposition wird die Ausprägung 1 bis 16 angezeigt. Ausprägungen sind mit Meldefenstern verwandt, können aber keine Variable enthalten, weil sie ja selbst Variable sind.

#### **2.8.5.13 Variablenformat UNS**

Das angegebene Datenwort wird als positive Zahl im Bereich von 0 ...65.535 interpretiert. Der Eingabeeditor berücksichtigt nur die Tasten 0 bis 9. Die Anzahl der Platzhalter muss zwischen 1 und 5 betragen.

#### **2.8.5.14 Variablenformat BLK (Blinkvariable)**

Es können rechteckige Bereiche definiert werden, die von einer Bitadresse in der SPS abhängig, die Fläche im eingestellten Blinkrhythmus invertieren. Blinkflächen sollten nicht über Variablen liegen. Es kann die ganze Fläche oder nur der Rahmen einer Fläche blinken. Die Rahmenart wird bei der Projektierung definiert.

### **2.9 Rezeptvariable**

Auf Rezeptvariable wird über interne Variable zugegriffen. Die interne Variable I1 ist der erste Rezepteintrag, die interne Variable I2 ist der zweite Rezepteintrag, usw. Die l(max.) ergibt sich aus der projektierten Anzahl Worte pro Rezept. Die Rezeptnummer wird in der internen Variablen I0 eingestellt. Gültige Werte für I0 liegen im Bereich zw. 1 und der maximalen Anzahl Rezepte. Insgesamt können bis zu 4.000 Rezepte definiert werden.

# **3 Kopplung an die SPS**

Die physikalische Kopplung an die Steuerung ist von dem jeweiligen SPS-Fabrikat bestimmt und im SPS-spezifischen Teil näher beschrieben. Bei den meisten SPS-Fabrikaten ist ein serieller Anschluss über die Programmiergeräteschnittstelle vorgesehen. Außerdem stehen folgende "echte" Bussysteme zur Verfügung:

- ¾ MODBUS+ über externen Protokollumsetzer
- ¾ PROFIBUS-DP über einsteckbare Schnittstellenkarte
- ¾ Interbus-S (Fernbus)
- $\triangleright$  CAN

Die logische Koppelung an die SPS haben wir weitgehend unabhängig vom Bussystem und weitgehend unabhängig vom SPS-Treiber gestaltet. Hier sind drei Koppelbereiche zu unterscheiden:

- 1. Der Zugriff von Variablen und SPS-abhängigen Meldefenstern auf die SPS-Wortadresse erfolgt einfach durch die Angabe der Adresse in der Variablendeklaration oder bei der Definition der Meldefenster. Hierbei ist nur zu beachten, dass die SPS-Adresse für die angeschlossene SPS gültig ist.
- 2. Schreibblock und Leseblock (WR\_PLC und RD\_PLC) ohne Verwendung der optionalen Programmiersprache des PAI (Programmierbares Applikations Interface). Hier sind 2 Datenblöcke definiert, deren Eckadressen in der Programmiersoftware (BTPROWIN) unter >"Systemeinstellungen" >"Treibereinstellungen" angegeben werden. Die Daten werden zyklisch aus der SPS gelesen und bei Änderung (Tastendruck) vorrangig in die SPS geschrieben. Außerdem können bei Verwendung von PAI ereignisgesteuert weitere Daten mit der SPS ausgetauscht werden.

### **3.1 SPS- Treiber**

Folgende SPS-Treiber stehen zur Verfügung, bzw. sind in Vorbereitung:

- 3964R Anschaltung
- AEG Modicon A120/250 (KS-Funktionen)
- AEG MICROAKFAEG Modicon 984 (Modbus RTU)
- AEG Modicon MicroAEG Modicon Modbus+ über externen Umsetzer (Modbus+ -> ModbusRTU)
- Anschließbar Allen-BradleySLC 5/03, PLC 5/11, PLC 5/20,PLC 5/30, PLC 5/40, PLC 5/60, PLC 5/80
- Bosch BUEP 19 / BUEP 19E
- CAN
- Jetter Steuerungen (NANO, JC-24x, JC-647)
- Moeller PS 306 / PS 316 über SucomA
- Moeller PS4-200 / Suconet K1 (spezielle steckbare Interfacekarte im BT1000 erforderlich)
- Mitsubishi Serie FX/FX0
- Omron Serie H, Serie CQM
- Siemens S5 (L1)100U CPU 103 / 90U / 95U /115U
- Siemens S5 (SAS)115U / 135U / 155U (mit Schnittstellenkarte SAS 525 bis zu 16 Geräte anschließbar)
- Siemens S7 (MPI)
- Siemens (Profibus DP) (spezielle steckbare Interfacekarte im BT1000 erforderlich) Es steht ein
- Hantierungsbaustein für S7-300 zur Verfügung.
- Interbus-S digitaler Fernbusteilnehmer (spezielle steckbare Interfacekarte im BT1000
- erforderlich)
- Schneider Automation (Uni-Telway Slave)

(weitere auf Anfrage)

### **3.2 WR\_PLC**

Die Länge vom WR\_PLC-Datenblock ( Daten die zyklisch in die Steuerung geschrieben werden) ist geräteabhängig. Hier wird die Bedeutung von dem Datenblock beschrieben, wenn die optionale Programmiersprache **PAI nicht** verwendet wird. Dieser Datenblock wird bei Änderung (Tastendruck) vorrangig in die Steuerung geschrieben. Die tatsächliche Adresse in der Steuerung ergibt sich aus der Angabe für WR\_PLC in der Programmiersoftware BTPROWIN. Die Übertragung ist wortorientiert. Manche Steuerungsfabrikate erlauben aber nur die Adressierung von geraden Wortadressen (z. B. Siemens S7, manche Bosch-Typen, manche Moeller-Typen ...). Dies ist im Steuerungstreiber berücksichtigt. Die Reihenfolge ist dann nicht mehr "n, n+1, n+2, ..." sondern "n, n+2, n+4, ...). Deshalb sind diese Werte in Klammern gesetzt.

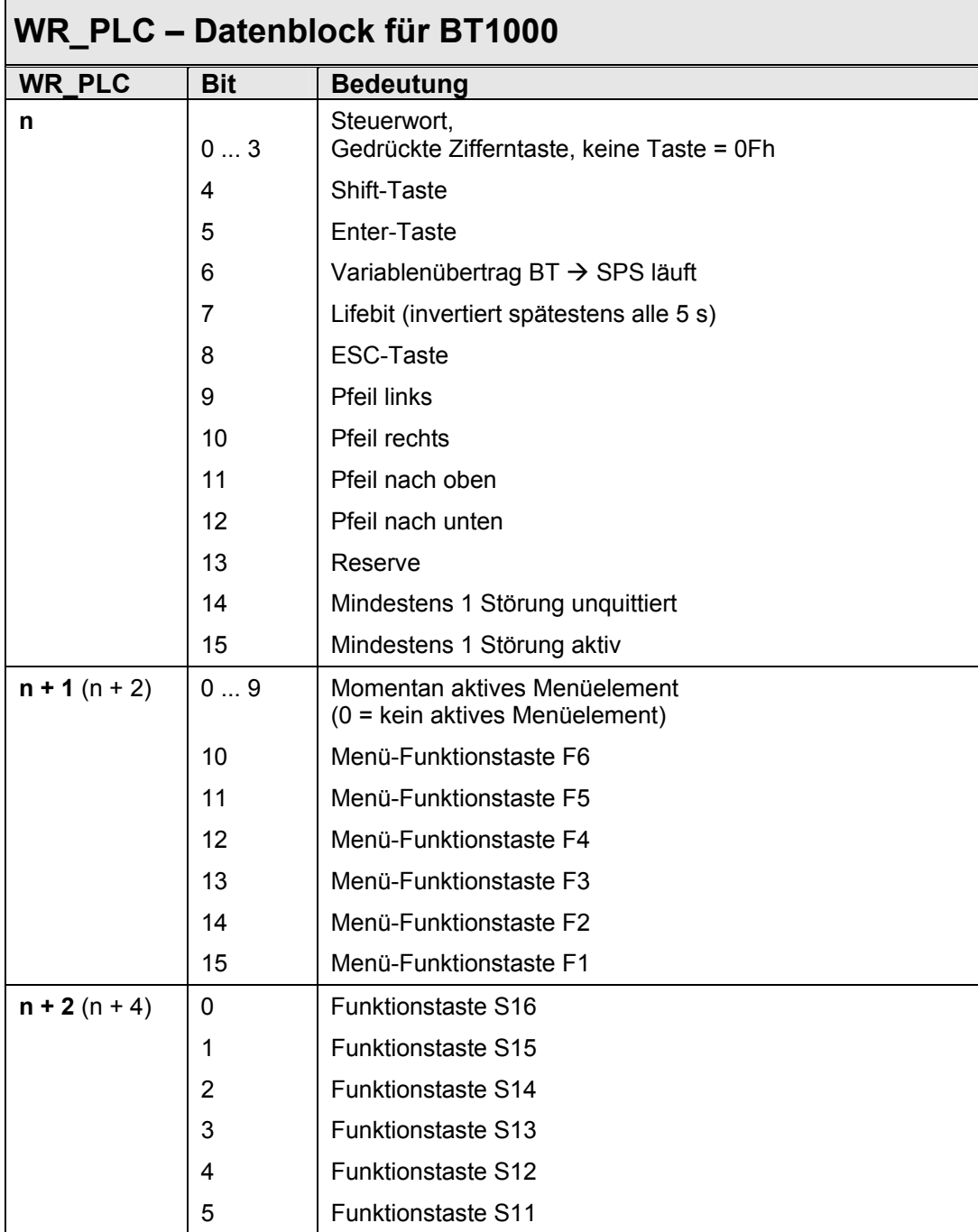

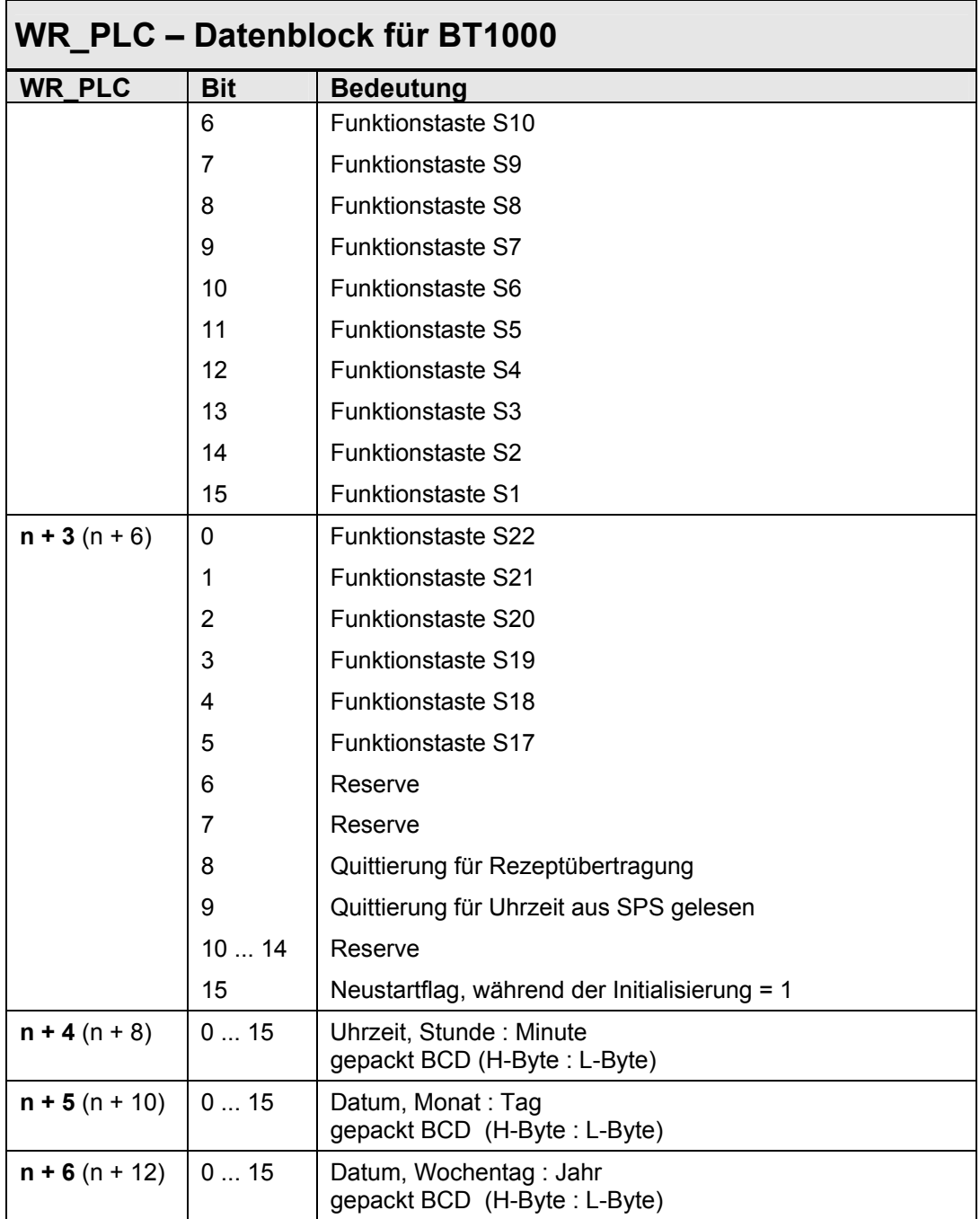

### **3.2.1 Steuerwort: Tastencode für Ziffern- und Sonder-Tasten**

#### **Bit 0…3**

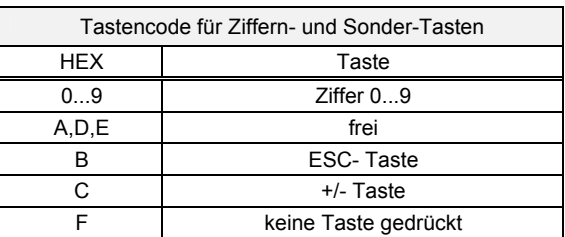

### **3.3 RD PLC**

Die Länge vom RD\_PLC-Datenblock ist wie der WR\_PLC-Datenblock geräteabhängig. Hier wird die Bedeutung von dem Datenblock beschrieben, wenn die optionale Programmiersprache **PAI nicht**  verwendet wird. Dieser Datenblock wird zyklisch aus der Steuerung gelesen. Die tatsächliche Adresse in der Steuerung ergibt sich aus der Angabe für WR\_PLC in der Programmiersoftware BTPROWIN. Die Übertragung ist wortorientiert. Manche Steuerungsfabrikate erlauben aber nur die Adressierung von geraden Wortadressen (z. B. Siemens S7, manche Bosch-Typen, manche Moeller-Typen ...). Dies ist im Steuerungstreiber berücksichtigt. Die Reihenfolge ist dann nicht mehr "n, n+1, n+2, ..", sondern "n, n+2, n+4, ..."). Deshalb sind diese Werte in Klammern gesetzt

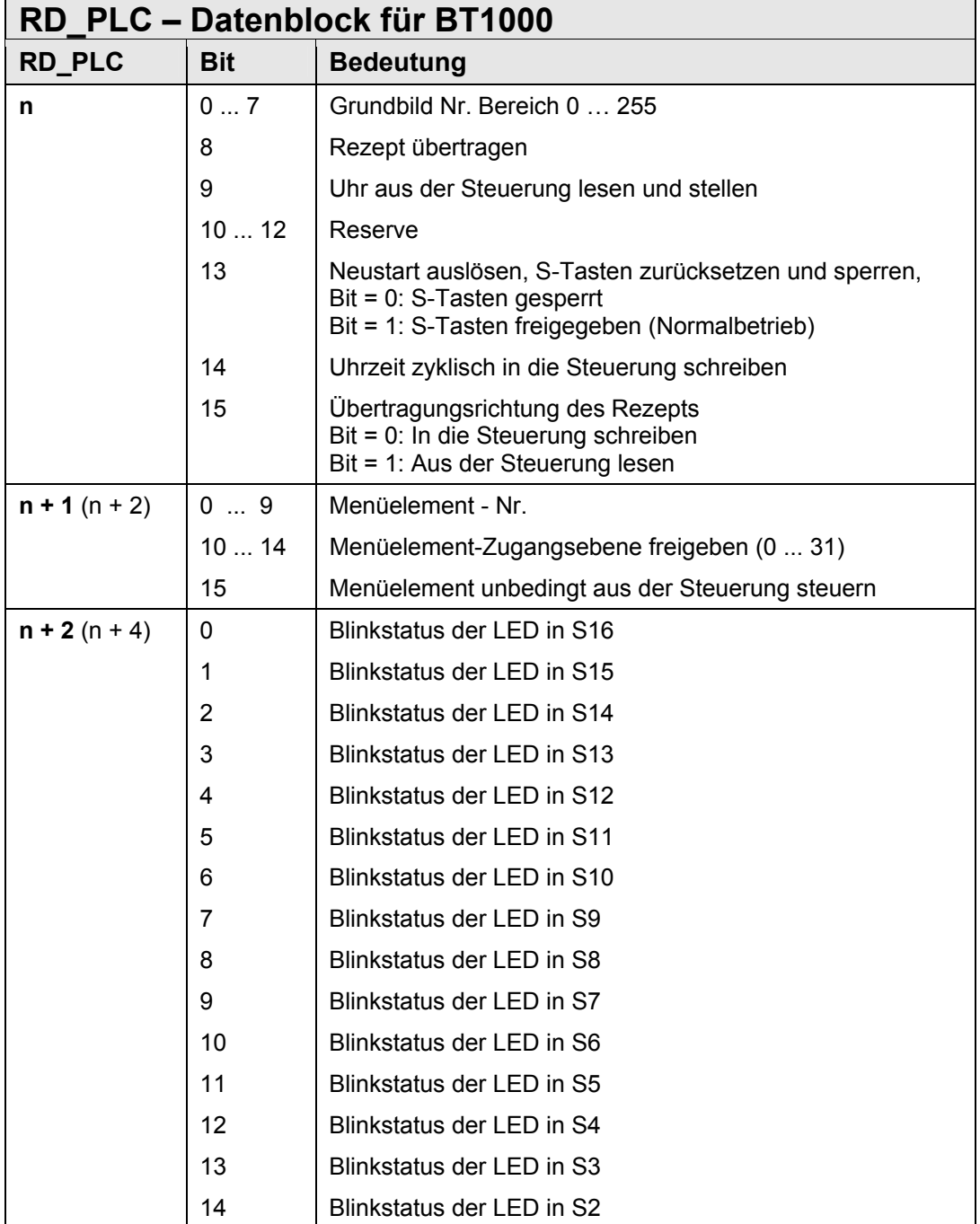

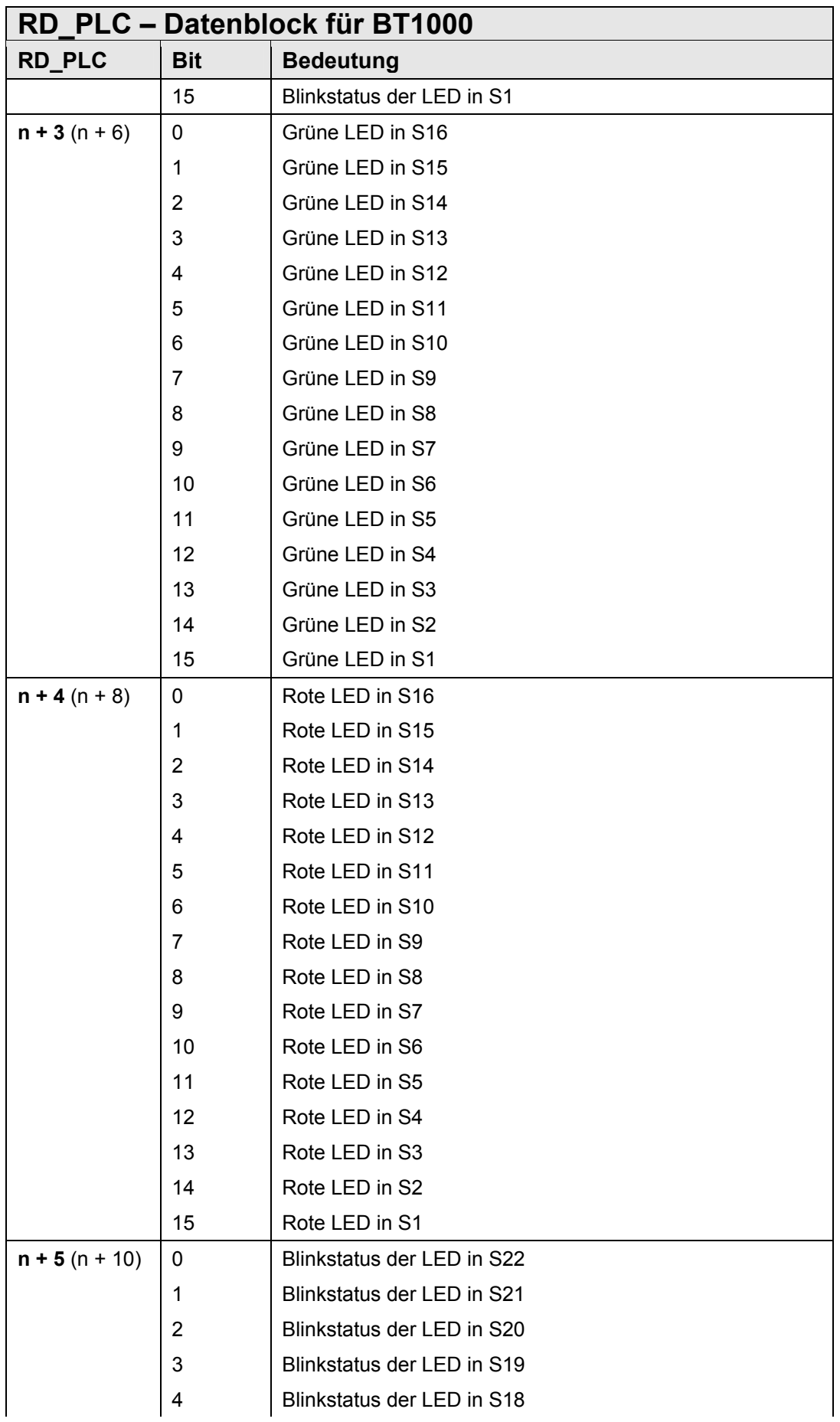

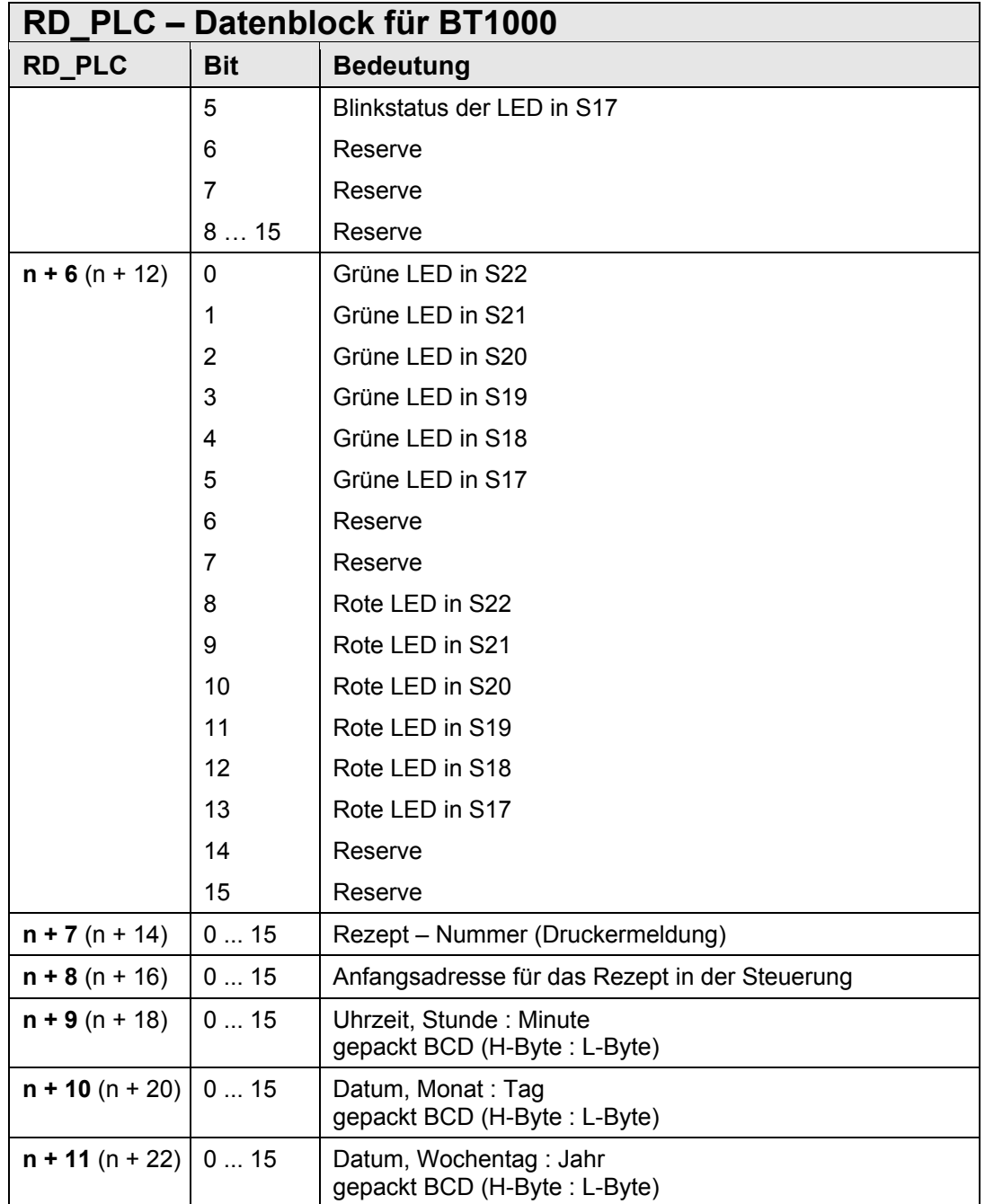

### **RD\_PLC n.13 sperrt S-Tasten, setzt alle S-Tasten auf 0, (Normalbetrieb = 1) BT setzt das Neustart-Flag n+3.15 auf 1.**

### **3.4 Handshakeverfahren bei der Datenübergabe**

Alle sequentiellen Funktionen benötigen zur sicheren Übergabe von und zur SPS ein Handshake-Verfahren. Das effizienteste Verfahren vergleicht zwei korrespondierende Bit von Sender und Empfänger einer Nachricht und definiert:

 Ungleich = neue Nachricht (Auftrag) Gleich = Nachricht gelesen, bzw. Auftrag ausgeführt (Quittung)

Dieses Verfahren wird beim BT1000 generell eingesetzt. Der Ablauf ist folgender:

- 1. Auftragsbit und Quittungsbit sind unterschiedlich
- 2. Geforderte Aktion ausführen
- 3. Quittungsbit mit Auftragsbit gleichsetzen

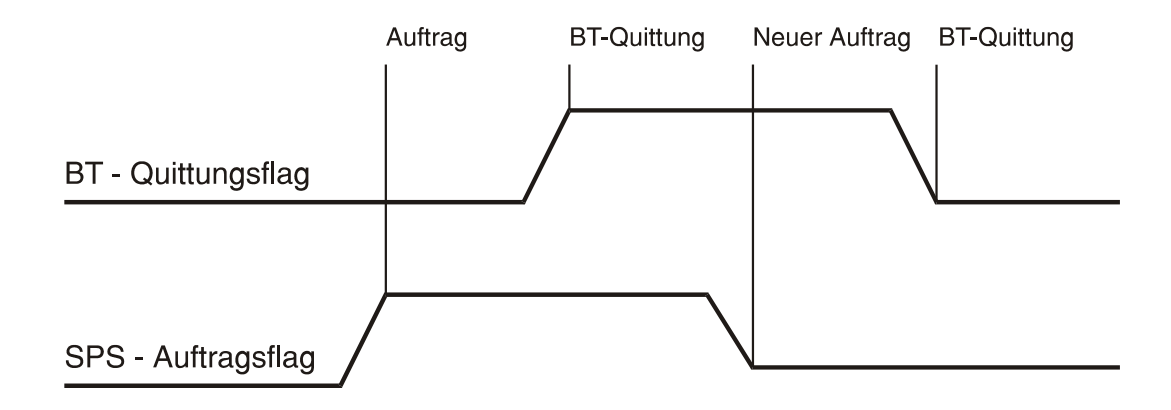

### **3.5 Neustart durch BT1000 ausgelöst**

Beim Neustart von SPS oder BT1000 müssen die Auftragsbit mit den Quittungsbit synchronisiert werden. Dazu wird vom BT1000 das Neustartflag (WR\_PLC n+3.15) gesetzt und erst zurückgenommen, wenn die SPS alle Auftragsbit auf null gesetzt hat und RD\_PLC n.13 von der SPS auf 1 gesetzt wurde. Das BT1000 setzt beim Neustart alle Quittungsbit auf Null.

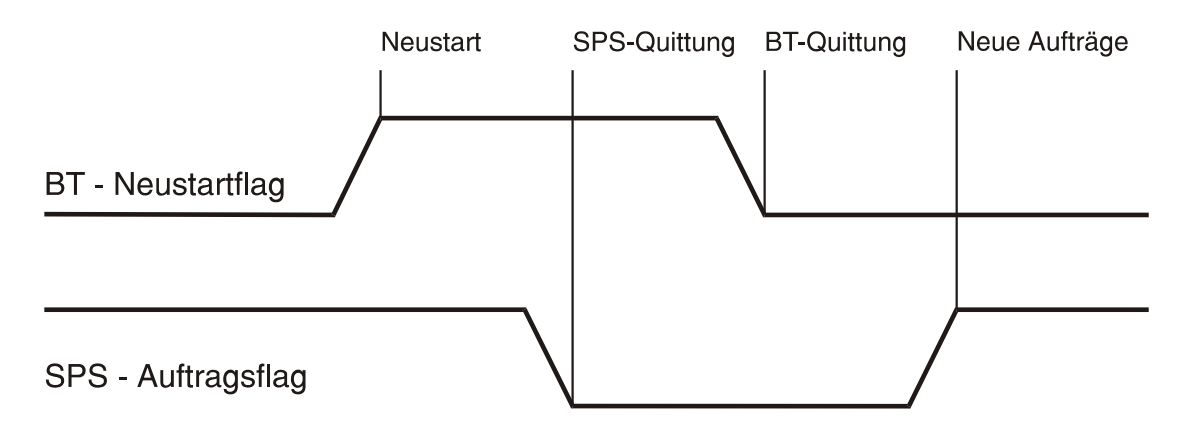

### **3.6 Synchronisation wenn die SPS einen Neustart auslöst**

Die SPS setzt Bit 13 in RD\_PLC. Solange dieses Bit rückgesetzt ist, sind alle F-Tasten gesperrt und alle rastenden Tasten zurückgesetzt. Das BT1000 quittiert mit Neustartflag = 1.

### **3.7 Menüelement**

In RD\_PLC+1 (RD\_PLC+2) Bit 0 .. 9 kann die SPS (oder das PAI) ein Menüelement einblenden, falls kein Element aktiv ist, oder durch Setzen von Bit 15 ein Menüelement unbedingt aufrufen. Wird Element 0 mit gesetztem Bit 15 aufgerufen, so ist die Einblendung der Menüleiste unterdrückt. Wird in der Menüstruktur auf das Folgeelement "0" verzweigt, so wird stattdessen in das von der SPS vorgegebene Element gesprungen. Gibt die SPS das Element "0" vor, wird die Menüleiste ausgeschaltet, wenn auf das Element "0" verzweigt wird.

In WR\_PLC+1 wird der SPS angezeigt, welches Menüelement gerade aktiv ist.

### **3.8 Variable / Variablenoptimierung**

Bis zu 256 Variable werden zur Optimierung der Übertragungsgeschwindigkeit zu einem Block zusammengefasst und in einem internen Speicherbereich nachgebildet. Die Bereiche sind von der jeweiligen Steuerung abhängig und im SPS-spezifischen Teil beschrieben.

### **3.9 Rezeptübertragung**

Um ein Rezept (= eine Zeile in einem zweidimensionalen Datenarray) zu übertragen, ist folgender Ablauf in der SPS zu programmieren:

- 1. Rezeptnummer in (RD\_PLCn+7 / 8) eintragen
- 2. Ziel- oder Quelladresse in der SPS in (RD\_PLCn+8 / 9) eintragen
- 3. Übertragungsrichtung in (RD\_PLC n.15) einstellen
- 4. Übertragung durch Invertieren von (RD\_PLC n.8) auslösen
- 5. Auf Quittung vom BT1000 warten

Das BT1000 quittiert den Auftrag, wenn die Übertragung abgeschlossen wurde, indem es das Bit (WR\_PLC n+3.8) mit dem Auftragsflag gleich setzt. Die Anzahl der übertragenen Worte ergibt sich aus der Anzahl der Worte pro Rezept (Einstellung in der Programmiersoftware).

### **3.10 Uhr aus SPS lesen und stellen**

Soll die Uhr im BT1000 gestellt werden, so ist der Ablauf analog zur Rezeptübertragung. Die gültigen Zeitwerte müssen in RD\_PLC n+ 9 / 10 ... RD\_PLC n+ 11 / 12 bereitstehen.

### **3.11 Uhr zyklisch in die SPS übertragen**

Wenn das Bit (RD\_PLC n.14) auf "1" steht, wird die Uhrzeit jede Minute in die SPS übertragen. Während der Übertragung wird das Bit "Variablenübertragung läuft" (WR\_PLC n.5) gesetzt.

# **4 Projektierungssoftware**

Die Programmierung des BT1000 erfolgt nicht durch Austauschen von Speicherbausteinen. sondern durch Übertragung der Daten vom PC in das BT1000. Hierzu wird auf dem PC die Programmiersoftware "BTPROWIN" (unter Windows 95, 98, 2000, NT, XP®) verwendet.

Die Verbindung zum BT1000 wird über die Programmierschnittstelle (COM-Schnittstelle) hergestellt. Am PC kann die COM-Schnittstelle ausgewählt werden. Um die Lagerhaltung zu vereinfachen, wird auch der Treiber für die verwendete Steuerung mit den Projektdaten zusammen in das BT1000 geladen. Damit das nicht jedesmal geschieht, gibt es in der Programmiersoftware einen entsprechenden Schalter. Im Auslieferungszustand ist ein Simulationstreiber geladen, der die Ankoppelung an die Steuerung intern simuliert.

Für die Programmiersoftware gibt es eine eigene Beschreibung.

### **4.1 Programmierkabel**

Kabel zur Programmierung des BT1000. Die Projektdaten, das PAI- Programm und die SPS-Treiber werden über die Schnittstelle COM1: (RS-232) vom PC in das BT1000 geladen.

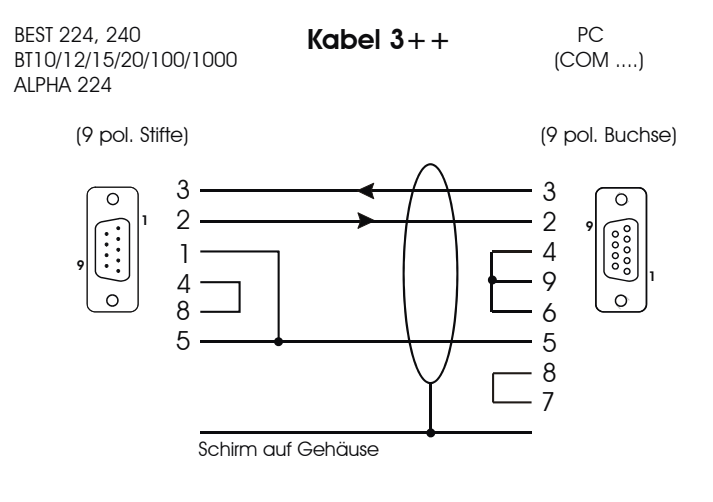

# **5 Die Verbindung zur SPS**

In diesem Abschnitt wird der SPS-spezifische Teil für das BT1000 behandelt. Hier wird erklärt, welche Schnittstellenhardware benötigt wird, wie die Verbindungskabel zur SPS belegt sein sollen und wie die Daten in der SPS abgelegt werden. Für manche SPS-Fabrikate ist eine spezielle SPS-Software (Hantierungsbausteine) nötig. Wenn nötig, werden die Programme in dieser Beschreibung erwähnt. Für viele SPS-Fabrikate steht ein integriertes PG-MUX zur Verfügung. Die Verfügbarkeit und Grenzen werden hier beschrieben.

Leitungsführung, Schirmung und Maßnahmen gegen Störspannungen.

Bei 24V Versorgungen ist auf eine sichere elektrische Trennung der Kleinspannung zu achten. Die im Einsatzfall geltenden Sicherheits- und Unfallverhütungsvorschriften sind zu beachten und einzuhalten. Maschinen und Anlagen, die mit Bedienstationen ausgestattet werden, unterliegen den einschlägigen EN-, IEC- und VDE-Vorschriften.

Die Anordnung der Komponenten im Schaltschrank hat wesentlichen Einfluss auf die ungestörte Anlagen- oder Maschinenfunktion. Bei der Planung und Ausführung ist darauf zu achten, dass Leistungs- und Steuerteil getrennt angeordnet werden.

Bedienstationen der Serie BT werden über zwei Leitungsarten mit Ihrer Maschine verbunden:

- 1. Versorgungsleitungen
- 2. Datenleitungen

Versorgungsleitungen werden in der Regel ungeschirmt verlegt. Nur bei starker elektromagnetischer Beeinflussung kann eine Schirmung notwendig sein. In solchen Fällen ist es aber besser, die Störquelle zu schirmen. Die Datenleitungen werden geschirmt verlegt. Zur Vermeidung von Ausgleichsströmen auf der Abschirmung wird das eine Ende der Schirmung direkt, impedanzarm geerdet, die andere Seite über eine Kapazität abgetrennt. Benutzen Sie immer metallische oder metallisierte Steckergehäuse. Das Abschirmgeflecht soll möglichst flächig und gut leitend mit dem Steckergehäuse verbunden sein. Die Auswahl des Datenkabels hängt von der Leitungslänge und den zu erwartenden Störquellen ab. Daten- und Versorgungsleitungen dürfen nicht innerhalb der selben Abschirmung geführt werden. Die Leitungslängen zwischen Bedienstation und SPS dürfen nicht die vom SPS-Hersteller freigegebenen Werte übersteigen.

Wählen Sie die Leitungslänge nicht länger als nötig.

Es sind grundsätzlich die Installationsvorschriften des SPS-Herstellers zu beachten, da in vielen Fällen die Vorschriften für die SPS-Schnittstelle wesentlich strenger gefasst sind, als für einen sicheren Betrieb der Bedienstation nötig wäre. Für eine längere Leitung zur Bedienstation, als nach den Vorschriften des SPS-Herstellers zulässig wäre, bieten wir Ihnen entsprechende Schnittstellenumsetzer mit galvanischer Trennung.

Für Stichleitungen an einer Busleitung empfehlen wir den Einsatz unseres Schnittstellenverteilers SKV485.

### **5.1 3964R Anschaltung**

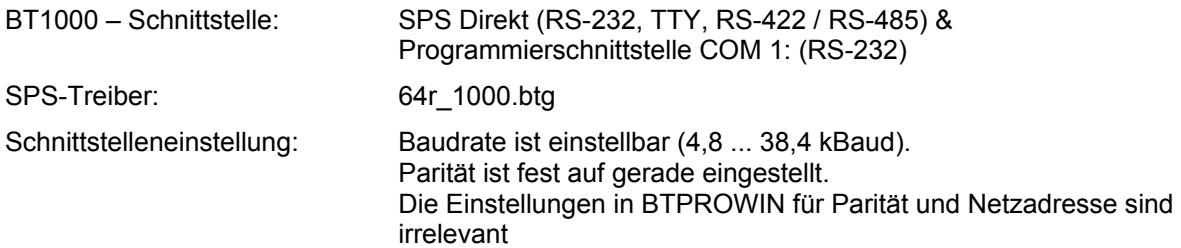

Der Default DB (Für DB Nr.=0) ist fest auf DB7 eingestellt. Die Variablenoptimierung (blockweise lesen von VA) ist gültig für den DB7. Angefordert und geschrieben werden max. 24 Worte auf einmal. Es werden keine Folgetelegramme benutzt.

Bei Fehlermeldungen von der SPS wird Systemmeldung 27 aufgerufen, in die Platzhalter wird die übertragene Fehlernummer eingetragen.

0014 = Nicht vorhandene Adresse.

Zur ersten Inbetriebnahme bieten wir Ihnen ein Installationsset. Das Installationsset enthält:

- die Programmiersoftware BTPROWIN
- die SPS-Treiber
- ein Verbindungskabel PC BT1000 (KB 3++)

Verbindungskabel Siemens S5 115U mit CP525: 20mA – Schnittstelle

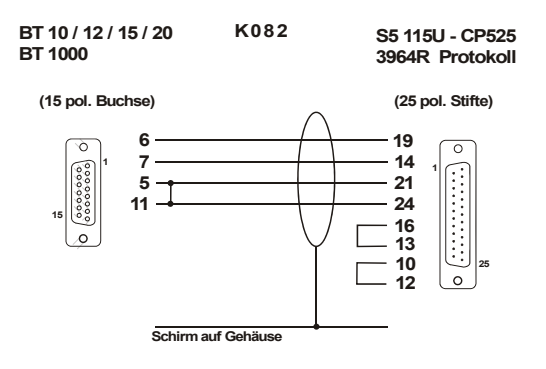

Verbindungskabel Eberle SPS mit Modul K41/43: RS-232 – Schnittstelle

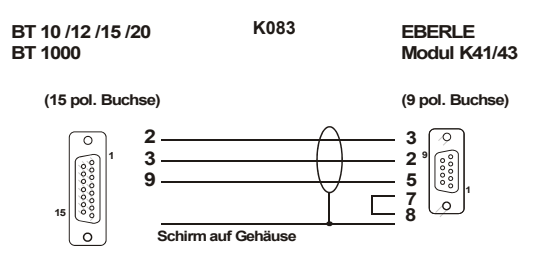

Verbindungskabel SAIA Baureihe PCD1, PCD2 mit Modul PCD7.F120: RS-232 – Schnittstelle

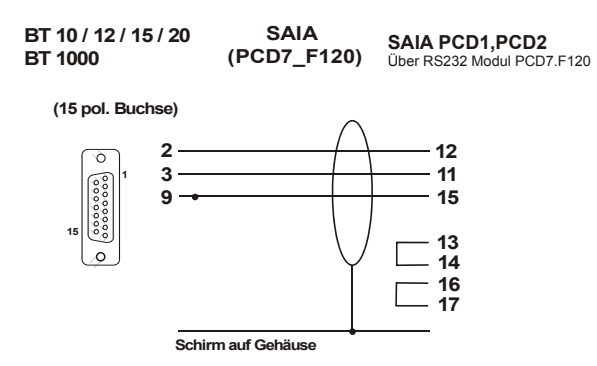

Verbindungskabel Baumüller OMEGA Rack-Line über SIO-02-02 Buchse X2: RS-422 - Schnittstelle

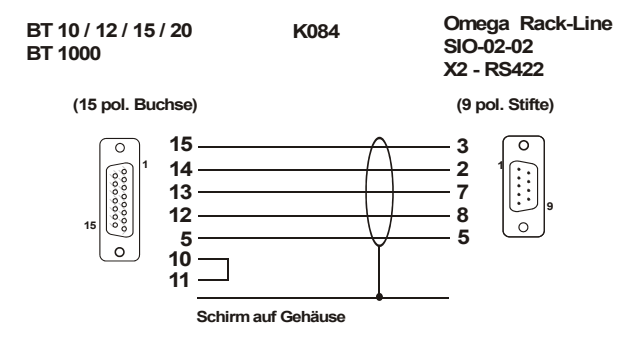

Verbindungskabel Baumüller OMEGA Rack-Line über CPU 68-002...6-02 Buchse X4: RS-232 - Schnittstelle

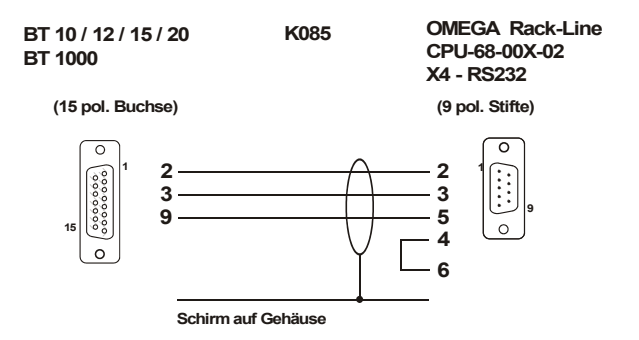

Verbindungskabel Baumüller OMEGA Drive-Line über Buchse X4: RS-422 - Schnittstelle

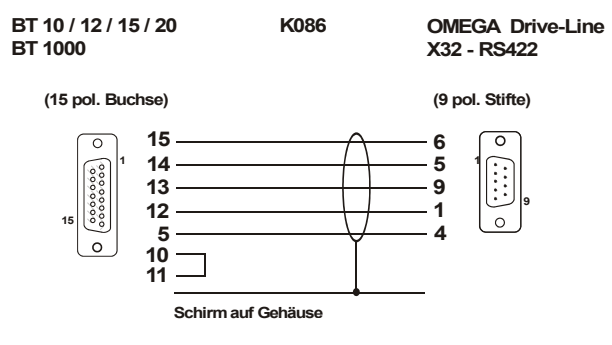

### **5.2 AEG - Modicon A120 / A250 (KS-Funktionen)**

BT1000-Schnittstelle: SPS Direkt (RS-232, TTY, RS-422/RS-485 und Programmierschnittstelle COM 1 (RS-232)) SPS-Treiber: AEG\_1000.btg

Schnittstelleneinstellung:

KS-Funktionen / 9.600 Baud / 8 Bit / ungerade Parität / 1 Stoppbit / es wird die RS-232 - Schnittstelle (galvanisch getrennt) verwendet.

Installationsset: Zur ersten Inbetriebnahme bieten wir Ihnen ein Installationsset. Das Installationsset enthält:

- die Programmiersoftware BTPROWIN
- den SPS-Treiber AEG\_1000.btg
- ein Verbindungskabel  $\overline{PC}$  BT1000 (KB 3++)
- ein Verbindungskabel A120/A250 BT1000 (KB047)

Verbindungskabel:

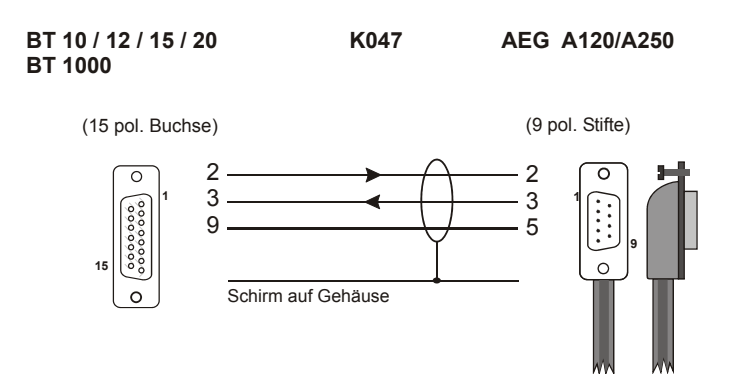

Datenübergabe BT1000 <-> SPS

Die Datenübergabe erfolgt in Merkerworten. Bei der Parametrierung von RD\_PLC und WR\_PLC und der Variablen ist darauf zu achten, dass die verwendeten Merkerworte in der SPS projektiert wurden.

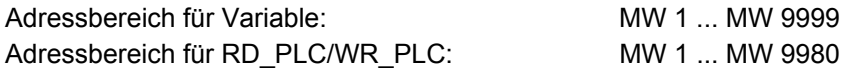

Bei Fehlermeldungen von der SPS wird Systemmeldung 27 aufgerufen. In den Platzhaltern wird die von der SPS übermittelte Fehlernummer eingetragen.

Fehler 06: Bereichsüberschreitung (auf die angeforderten Daten kann in der SPS nicht zugegriffen werden.)

### **5.3 Allen-Bradley DF1**

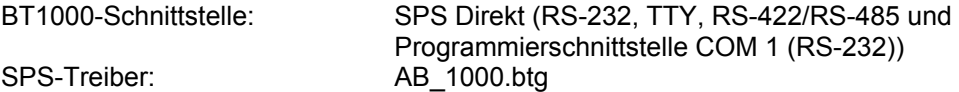

Es wird die RS-232 - Schnittstelle (galvanisch getrennt) verwendet

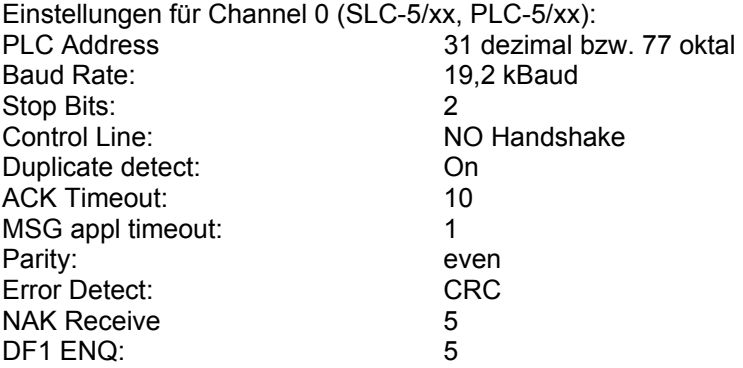

Installationsset:

Zur ersten Inbetriebnahme bieten wir Ihnen ein Installationsset.

Das Installationsset enthält:

- die Programmiersoftware BTPROWIN
- den SPS-Treiber AB\_1000.btg
- ein Verbindungskabel PC BT1000 (KB 3++)
- ein Verbindungskabel SLC 5/03 BT1000 (Kxxx)
- ein Verbindungskabel PLC 5/30 BT1000 (Kxxx)

Verbindungskabel:

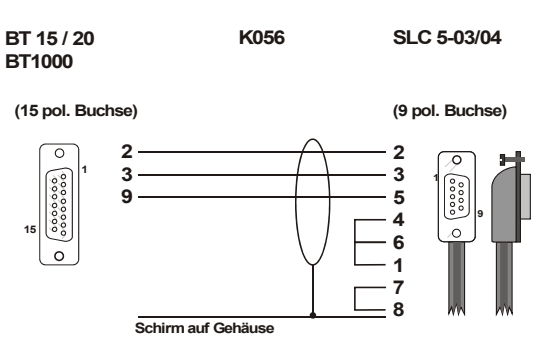

Datenübergabe BT1000 <-> SPS

Die Datenübergabe erfolgt in Register 0 bis 255: Adressbereich für Variable: Register 0 ... 255 Adressbereich für RD\_PLC/WR\_PLC: Register 0 ... 255

Bei PLC 5:

Es können die Files N 7 ... N 99 verwendet werden. In den Files können die Register r0 ... r255 angesprochen werden (NN : rrr). Wird die Angabe des File weggelassen, so wird automatisch N9 verwendet (Default).

Bei SLC 500:

Die Angabe der File-Nr wird ignoriert. Es wird immer N9 verwendet (Default). Bei Fehlermeldungen von der SPS wird Meldung 27 aufgerufen. In den Platzhaltern wird die von der SPS übermittelte Fehlernummer eingetragen.

- 10: Befehl oder Format nicht zulässig (SPS Betriebsart oder Einstellungen in CH0 falsch)
- 50: Falsche Adressierung (File für Koppelwortbereich nicht groß genug)
- 80: Falsche Adressierung (File für Koppelwortbereich fehlt)

Weitere Hinweise entsprechend "Kap. 4.1 Statuscode des asynchronen Verbundes"

### **5.4 MODBUS RTU**

BT1000-Schnittstelle: SPS Direkt (RS-232, TTY, RS-422/RS-485 und

SPS-Treiber: MB 1000.btg

Schnittstelleneinstellung: Baudraten: • 4.800 Baud

Programmierschnittstelle COM 1 (RS-232))

Es wird die RS-232 – Schnittstelle (galvanisch getrennt) verwendet.

- 9.600 Baud
- 19.2 kBaud
- 38,4 kBaud

Parität: • gerade

- 
- ungerade
- keine

Installationsset: Zur ersten Inbetriebnahme bieten wir Ihnen ein Installationsset.

Das Installationsset enthält:

- die Programmiersoftware BTPROWIN
- den SPS-Treiber MB\_1000.btg
- ein Verbindungskabel PC BT1000 (KB 3++)
- ein Verbindungskabel Modicon 984 BT1000 (K054)

#### Verbindungskabel:

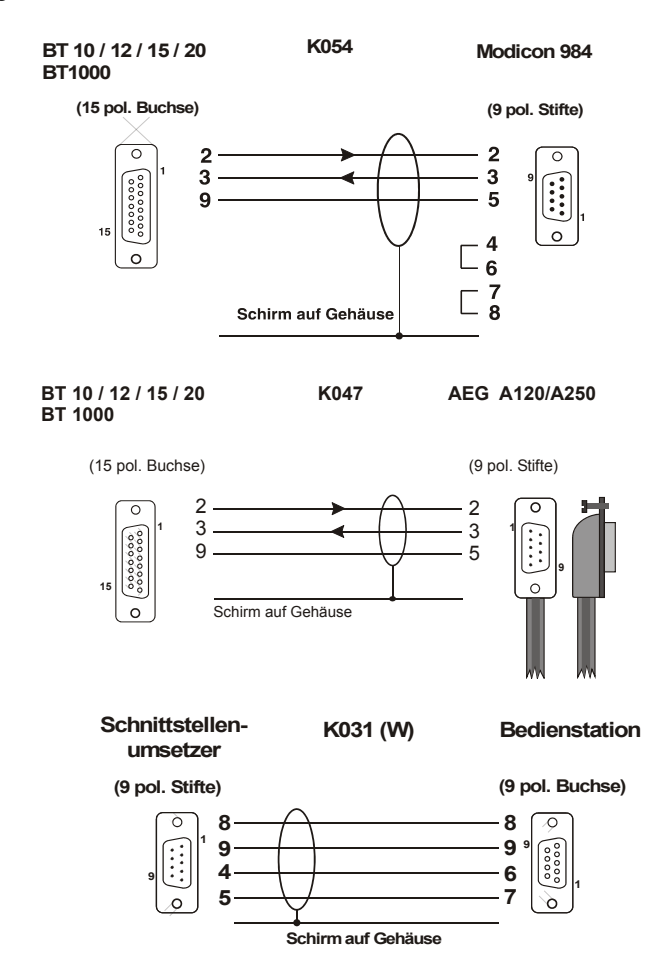

BT1000 ist Modbus - Master. Das Betriebssystem ist dafür ausgelegt, dass mit genau einem Slave kommuniziert wird. Die Netzadresse wird in den Systemeinstellungen (BTPROWIN) programmiert.

#### Datenübergabe BT1000 <-> SPS

Die Datenübergabe erfolgt in Register 40001 ... 49999 entsprechend der Variablen - Adresse 1 ... 9999. Bei dieser Anschaltung ist also der Offset von 40000 zu beachten. Es dürfen nur Variable angesprochen werden, die in der SPS vorhanden sind.

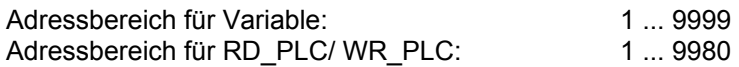

Bei Fehlermeldungen von der SPS wird Meldung 27 aufgerufen. In den Platzhaltern wird die von der SPS übermittelte Fehlernummer eingetragen.

- 01 : Illegale Funktion
- 02 : Illegale Datenadresse
- 03 : Illegaler Datenwert
- 04 : Slave Gerätefehler
- 05 : AcknowLEDge (Slave braucht lange für Bearbeitung)
- 06 : Slave busy
- 07 : Negative AcknowLEDge
- 08 : Memory Parity Error
- 080 ... 082 : Interne Fehlernummer

### **5.5 Jetter Prozess SPS Anschaltung**

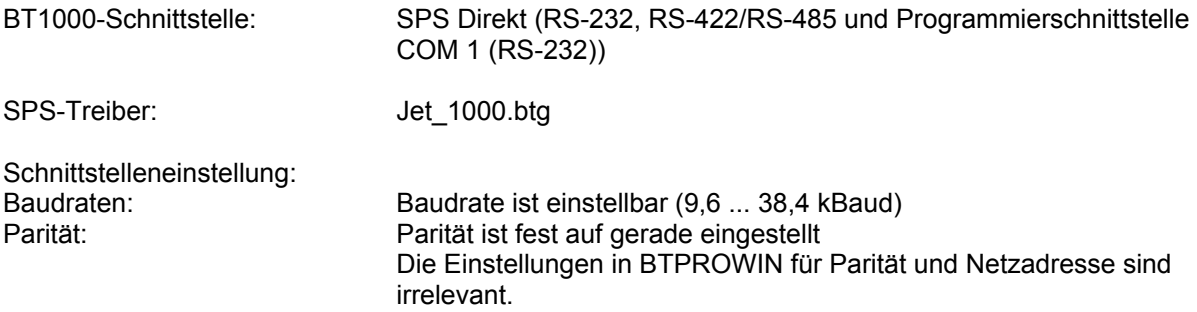

Bei Fehlermeldungen von der SPS wird Systemmeldung 27 aufgerufen, in die Platzhalter wird die übertragene Fehlernummer eingetragen. 0014 = Nicht vorhandene Adresse.

Installationsset:

Zur ersten Inbetriebnahme bieten wir Ihnen ein Installationsset. Das Installationsset enthält:

- die Programmiersoftware BTPROWIN
- die SPS-Treiber
- ein Verbindungskabel PC BT1000 (KB 3++)
- ein Verbindungskabel Jetter Steuerung BT1000

#### **Verbindungskabel**

Die Verbindung erfolgt über die 15 pol. Displayschnittstelle.

Verbindung zur NANO / DELTA / PASE-E LCD-Anzeigeschnittstelle RS-422

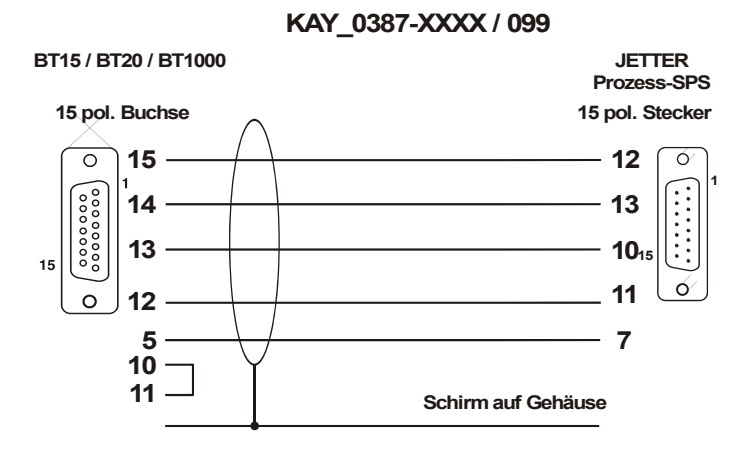

Das Kabel sollte komplett geschirmt sein. Für SDA / SDB und für RDA / RDB sollte jeweils ein verdrilltes Adernpaar verwendet werden.

Programmierschnittstelle RS-232

Eine Verbindung über die PC-Schnittstelle (RS-232) zur SPS ist auch möglich (auch parallel zu einem BT an der LCD-Schnittstelle). Dazu ist folgendes Kabel nötig:

#### **KAY\_0???-xxxx / ???**

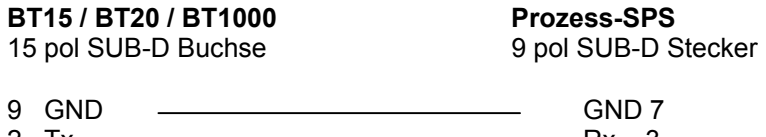

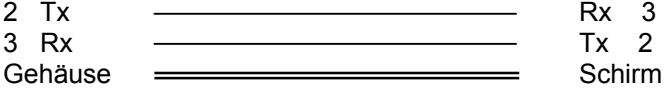

**Verbindung zur JC-24x / JC-647** 

Serielle Schnittstelle RS-422

JC-24x: Serielle Schnittstelle SER1 und SER2. An beiden Schnittstellen kann ein Bedienterminal angeschlossen werden.

JC-647: LCD-Anzeigeschnittstelle

#### **KAY\_0386-xxxx / 109**

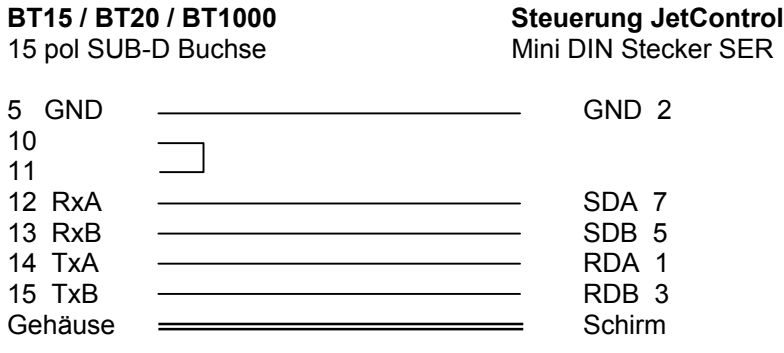

PC-Programmierschnittstelle RS-232

JC-24x: Serielle Schnittstelle SER1 und SER2

Eine Verbindung über die PC-Schnittstelle (RS-232) zur SPS ist auch möglich (auch parallel zu einem BT an der LCD-Schnittstelle) Dazu ist folgendes Kabel nötig:

#### **KAY\_0???-xxxx / ???**

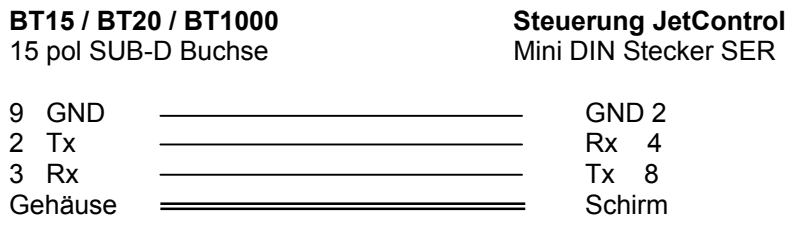

#### **Adressierung / Adressbereiche**

Das BT greift auf die Register der Steuerung zu. Wobei der Bereich von 0 bis 65.535 gehen kann. Die Variablennummer entspricht der Registeradresse.

Da die eine SPS 24 Bit- bzw. 32 Bit-Register verwendet, das BT aber meist 16 Bit Worte voraussetzt, ergeben sich folgende Konvertierungsregeln:

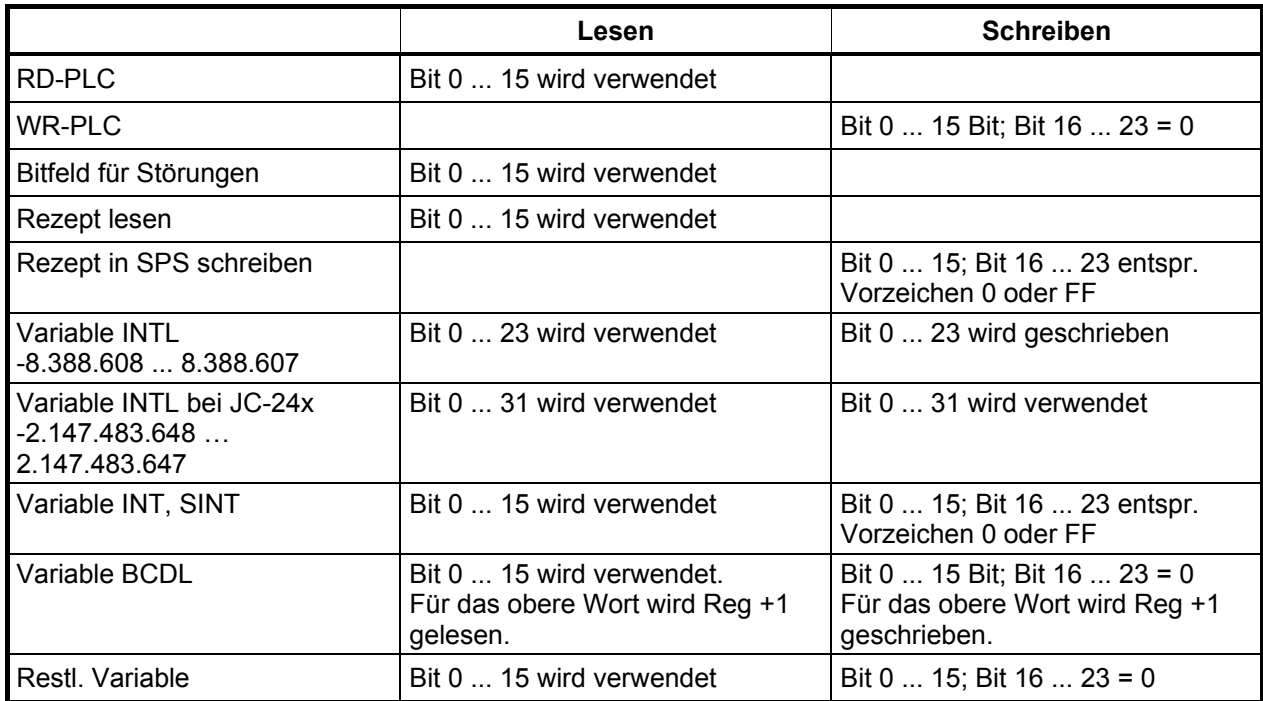

#### **Gleitkommaregister**

Bei der JC-24x und der JC-647 werden die definierten Gleitkommaregister als Gleitkommawerte übergeben.

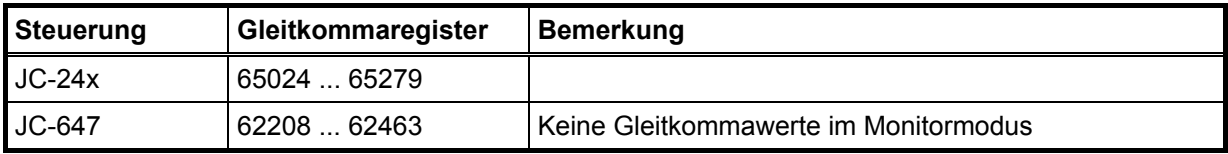

#### **Monitormodus**

Der Monitormodus dient zum Anzeigen und Ändern von Registern, Merkern, Eingängen und Ausgängen in der angeschlossenen SPS.

Aktiviert wird er durch das Setzen von Bit 14 im BT-Wort 13. Dies kann im einfachsten Fall durch eine Schalttaste in einem Menüelement erfolgen (Menüdefinition Wortadresse I60013; Menuelementdefinition: Schalttaste, Bit 14, rastend).

Zur Darstellung wird die Funktionalität des BTs benutzt. Dazu wird die Systemmeldung 38 mit der Größe des Störmeldefensters eingeblendet. Die eigentliche Schnittstelle zur SPS liegt in den BT-Worten.

In der Systemmeldung 38 können daher die entsprechenden BT-Worte in entsprechenden Variablendefinitionen angezeigt werden. Für den Variablentyp sollte eine Symbolvariable mit den Ausprägungen Register, Merker, Eingänge und Ausgänge angelegt werden. Die Adresse kann je nach angeschlossener SPS als UNS (für 16 Bit Adresse) oder INTL für lange Adressen verwendet werden.

Es können max. 4 Werte gleichzeitig angezeigt werden. Der Typ des SPS-Wertes (Register, Merker, Eingang, Ausgang) kann mit den Tasten F1 ... F4 umgeschaltet werden.

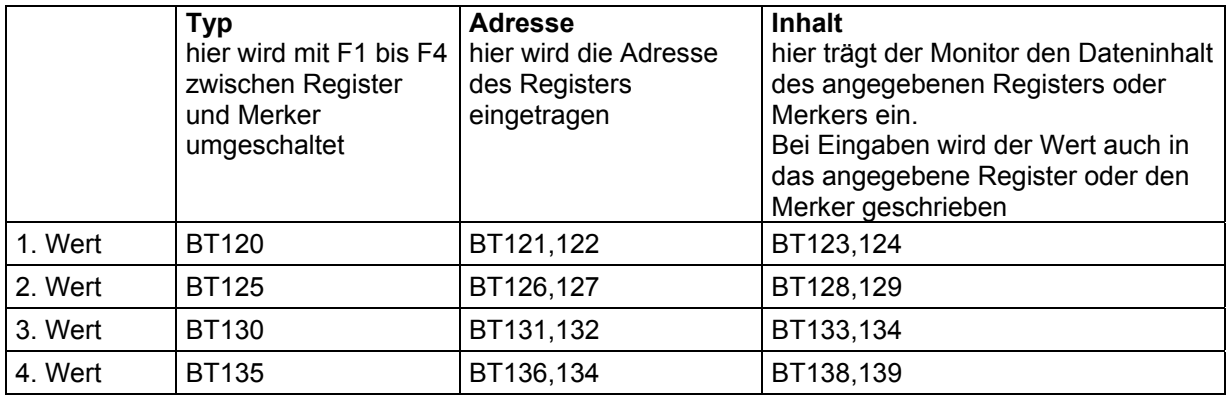

Die Variablen, die sonst noch auf dem Display sichtbar sind, werden weiterhin aktualisiert. Die Variablen können aber in diesem Modus nicht zum Editieren geöffnet werden. Nach dem Einschalten sind alle BT-Worte auf "0" initialisiert. Dadurch wird beim erstmaligen Öffnen des Monitorfensters viermal das Register 0 gelesen. Danach bleiben die eingestellten Werte erhalten. Wenn Systemmeldungen angezeigt werden sollen (z. B. keine Verbindung zur SPS ) wird der Monitormodus beendet.

#### **Freigaberegister des Monitors**

Für die Freigabe des Monitors wird das Eingabeerlaubnisregister der SPS geprüft. Dazu wird einmalig beim Hochlaufen des BTs der SPS-Typ ermittelt und danach das entsprechende

Eingabeerlaubnisregister gelesen. Ist der Wert ungleich 0 ist der Monitor freigegeben:

- Bit 4 gibt das Schreiben der Register frei
- Bit 5 gibt das Schreiben der Merker frei
- Bit 6 gibt das Schreiben der Ausgänge frei

Bei fehlender Schreibfreigabe wird ein evtl. Schreibauftrag verworfen.

Die Eingabeerlaubnisregister sind:

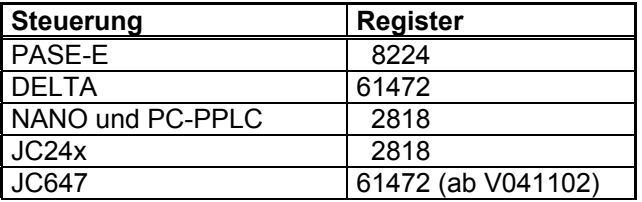

Der Code des Steuerungstyps liegt nach dem Ankoppeln im BT-Wort 7 (ab V041102).

#### **Textpuffer lesen**

Der Textpuffer der SPS wird alle 5 Ankoppelzyklen abgefragt. Der Inhalt des Textpuffers wird in die BT-Worte 160 bis 179 abgelegt und kann mit einer ASCII-Variable mit dieser Adresse angezeigt werden.

#### **Fehlermeldungen**

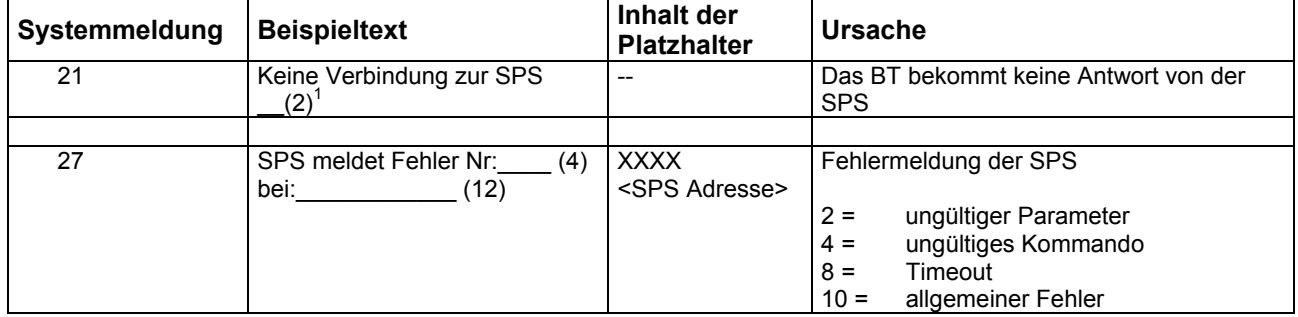

Von der Anschaltung können folgende Fehlermeldungen aufgerufen werden:

#### **Ankoppelstatistik**

Nach dem Einschalten werden in der internen VA 60012 die Variablenzugriffszyklen gezählt. Die interne VA 60011 zählt die Verbindungsfehler die erkannt werden.

#### **Geschwindigkeit**

Der für Variable optimierte Bereich liegt bei R: 0 .. 255; dort werden Variable zusammengefasst gelesen (maximal 16 Worte pro Zyklus).

Zur Zeit gibt es noch keine Optimierung!

 1 (2) Anzahl Platzhalter: 2 Unterstriche

### **5.6 Klöckner - Moeller Suconet K1**

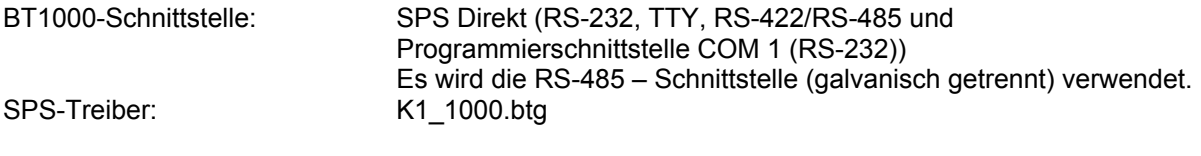

Schnittstelleneinstellung: 187 kBaud

Installationsset: Zur ersten Inbetriebnahme bieten wir Ihnen ein Installationsset.

Das Installationsset enthält:

- die Programmiersoftware BTPROWIN
- den SPS-Treiber K1\_1000.btg
- den Hantierungsbaustein BT100E
- ein Verbindungskabel PC BT1000 (KB 3++)
- ein Verbindungskabel Suconet K1 BT1000 (K051)

Verbindungskabel:

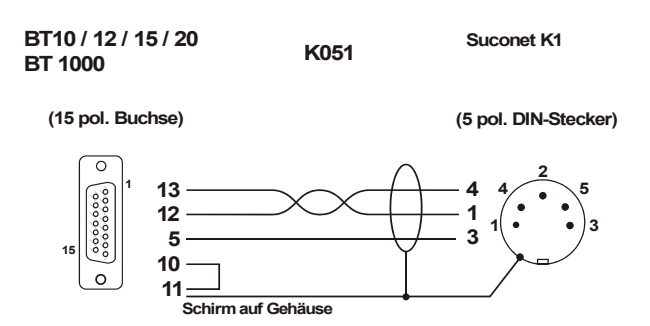

#### Datenübergabe BT1000 <-> SPS

In der SPS wird der Treiber BT100E zyklisch aufgerufen. Der Treiber hat die Aufgabe, die über den K1-Bus ausgetauschten Daten in die vom BT1000 adressierten Merkerworte zuschreiben, bzw. aus ihnen zu lesen. Die verwendeten Hilfsmerker dürfen im Anwenderprogramm nicht verwendet werden. Weitere Restriktionen gibt es nicht.

Die Datenübergabe ist wortorientiert.

Im BT1000 werden deshalb nur gerade Wortadressen verwendet.

Es kann der gesamte vorhandene Merkerwortbereich verwendet werden.

### **5.7 Mitsubishi FX / FX0**

BT1000-Schnittstelle: SPS Direkt (RS-232, TTY, RS-422/RS-485 und

SPS-Treiber: MIT1000.btg

Schnittstelleneinstellung: • 9.600 Baud

- 
- 7 Bit
- PE (Parity: even)

Programmierschnittstelle COM 1 (RS-232))

Es wird die RS-422 – Schnittstelle (galvanisch getrennt) verwendet.

Installationsset: Zur ersten Inbetriebnahme bieten wir Ihnen ein Installationsset.

Das Installationsset enthält:

- die Programmiersoftware BTPROWIN
- den SPS-Treiber MIT\_1000.btg
- ein Verbindungskabel PC BT1000 (KB 3++)
- ein Verbindungskabel K040
- ein Verbindungskabel K041

Verbindungskabel:

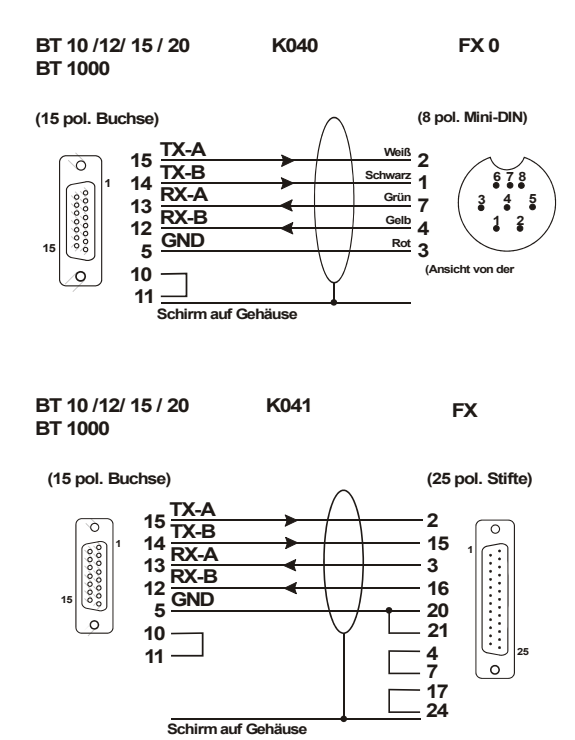

Datenübergabe BT1000 <-> SPS

Die Parametrierung erfolgt in der Programmiersoftware.

Die Variablenadressen werden in der Programmiersoftware als Zahl ohne Bezeichner angegeben. Die Bitmerker M0 ... M1023 werden ebenfalls wortweiße adressiert.

Beispiel:

Variable 3000 => M0 ... M15<br>Variable 3063 => M1008 ... M1023 Variable  $3063$  => M1008

#### Es gilt folgende Zuordnung:

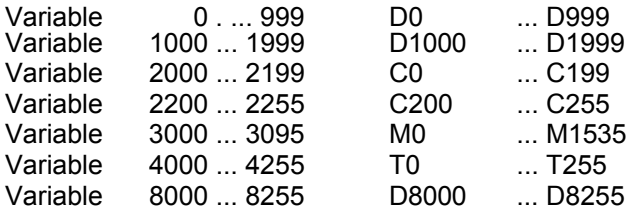

#### PG-MUX:

Für die Funktion PG-MUX ist bei der FX (25 pol. Stecker) die Brücke zwischen Pin 20 und Pin 21 notwendig. Die Brücke bewirkt, dass im Programmspeicher der SPS geschrieben werden kann. Wird diese Funktion nicht benötigt, sollte die Brücke aus Sicherheitsgründen entfernt werden, um ein unbeabsichtigtes oder unbefugtes Verändern des Programms zu verhindern. Außerdem können die Dateiregister D1000 ... D1999 ohne Brücke im Stecker nicht verwendet werden. Wird die Speicheraufteilung in der SPS bei Verwendung des PG-MUX geändert, sollte das BT1000 einen Neuanlauf durchführen, damit die Speicherkonfiguration neu aus der SPS gelesen wird. Wenn die Anfangsadressen außerhalb der Bereiche liegen, wird die Systemmeldung 8 mit Fehler Nummer 1 aufgerufen.

### **5.8 Siemens S5 über L1**

BT1000-Schnittstelle: SPS Direkt (RS-232, TTY, RS-422/RS-485 und

SPS-Treiber: L1\_1000.btg

Schnittstelleneinstellung: • 9.600 Baud

- 
- 8 Bit
- PE (Parity: even)

Programmierschnittstelle COM 1 (RS-232)) Es wird die 20 mA – Schnittstelle verwendet.

Installationsset:

Zur ersten Inbetriebnahme bieten wir Ihnen ein Installationsset.

Das Installationsset enthält:

- die Programmiersoftware BTPROWIN
- den SPS-Treiber L1\_1000.btg
- Hantierungsbaustein xxxxxxST.S5D
- ein Verbindungskabel PC BT1000 (KB 3++)
- ein Verbindungskabel S5-xxx BT1000 (K039)

Verbindungskabel:

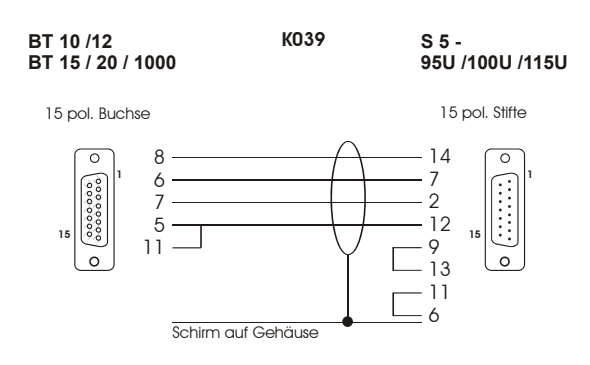

#### Datenübergabe BT1000 <-> SPS

Die Datenübergabe erfolgt in Datenworten. Bei der Parametrierung von RD\_PLC und WR\_PLC und der Variablen ist darauf zu achten, dass die verwendeten Datenbausteine in der SPS ausreichend groß projektiert wurden. Aus Geschwindigkeitsgründen erfolgt keine Überprüfung zur Laufzeit. Die Adressierung von nicht vorhandenen Datenworten kann zur unkontrollierten Veränderung des Signalspeichers führen. Wird auf die Angabe eines Datenbausteines bei der Adressangabe verzichtet, so wird vom BT1000 automatisch auf Datenbaustein 7 zugegriffen.

#### Initialisierung der Kommunikation:

Je nach SPS- Type wird die Kommunikation durch den FB30 oder durch die Einstellungen im DB1 initialisiert. Der FB30 ist in den Anlaufbausteinen OB21, OB22 aufzurufen. Bei einigen AGs wird die Initialisierung der L1-Funktionen im DB1 vorgenommen. In diesen Fällen ist ein entsprechender DB1 in das Programm einzubinden.

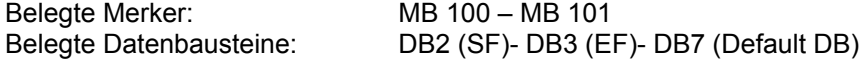

Der Hantierungsbaustein FB 31 muss zyklisch aufgerufen werden, z. B. in OB1.

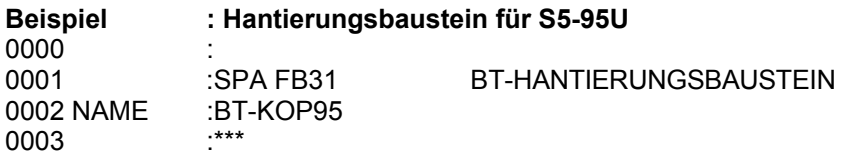

#### **Zuordnung Programmdatei - CPU**

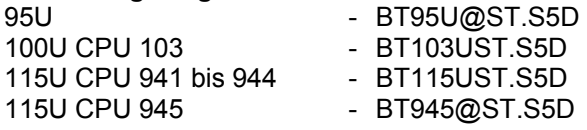

In den aufgeführten Programmdateien sind folgende Bausteine enthalten: DB1, DB2, DB3, DB7, FB30, FB31, OB1, OB21, OB22. DB7 enthält die Variablen. In den OBs sind nur die für den Betrieb der Bedienstation notwendigen Einträge gemacht. Die Datenbausteine müssen im RAM der SPS angelegt sein.

### **5.9 Siemens S5 115U ... 155U über SAS 525**

Für Steuerungen der Serie S5 115U ... S5 155U bieten wir Ihnen die Schnittstellenkarte SAS 525-16 oder SAS 525-CL an. Je nach Auslastung des Datenaustausches zwischen SPS und Bedienstation können bis zu 16 Geräte an eine Schnittstellenkarte angeschlossen werden. Der Mischbetrieb von BT1000 und anderen Bedienstationen von EBELT ist möglich.

#### **Prinzip der Datenübertragung**

Alle Daten zwischen der Schnittstellenkarte SAS 525-16 und den Bedienstationen werden über eine Zweidrahtleitung (RS-485) seriell übertragen. Die Protokollsicherung erfolgt byteweise durch Paritätsprüfung und blockweise durch ein BCC. Evtl. Übertragungsfehler sind selbstquittierend, d.h. eine Störung wird durch Telegrammwiederholung unterdrückt und wird vom Anwender erst bemerkt, wenn die Störung dauerhaft auftritt.

#### **Bestellbezeichnungen**

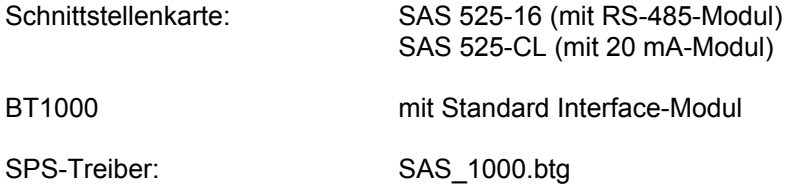

#### **Installationsset SAS 525-16**

Zur ersten Inbetriebnahme bieten wir Ihnen ein Installationsset.

Das Installationsset enthält:

- die nötigen Hantierungsbausteine für die SPS
- die Programmiersoftware BTPROWIN
- den SPS-Treiber SAS\_1000.btg
- ein Verbindungskabel PC BT1000
- ein Verbindungskabel SAS525 BT1000

Das Installationsset wird nur einmal bei der Erstinbetriebnahme benötigt. Verbindungskabel konfektionieren wir auf Wunsch nach Ihren Längenangaben.

#### **Aufbau der Schnittstellenkarte**

Die Schnittstellenkarte SAS 525-16 ist eine Flachbaugruppe im doppelten Europaformat mit zwei 48 poligen Basissteckern im Aufbausystem ES902. Die Einbaubreite beträgt 1 1/3 Standardeinbauplätze (SEP). An der Frontseite befindet sich eine 25-pol.Min-D-Buchse für die RS-485-Schnittstelle.

Die Versorgung der Schnittstellenkarte erfolgt über das Netzteil der SPS (+5V). Die Stromaufnahme beträgt ca. 500mA.

#### **Adresseinstellung mit den DIL- Schaltern**

Mit den DIL-Schaltern S1 und S2 erfolgt die Einstellung der Basisadresse, über die die Baugruppe vom Automatisierungsgerät angesprochen werden kann. Diese Adresse ist nur von der Einstellung dieser DIL-Schalter abhängig und nicht vom Steckplatz im AG. Die Einstellung der Baugruppe ist in zwei Modi möglich.

#### Absolute Adresse:

Die Basisadresse der Baugruppe ist in diesem Modus im gesamten Adressraum des Automatisierungsgerätes einstellbar. Für die Baugruppe SAS 525-xx muss diese Adresse ein Vielfaches von vier sein. Die Baugruppe belegt vier Adressen ab der eingestellten Basisadresse. Voraussetzung für eine Adresseinstellung ist, dass der gewählte Adressbereich nicht bereits durch RAM oder andere Baugruppen belegt ist.

#### Peripherie-Adresse:

Die Schnittstellenbaugruppe SAS 525-xx kann auch in einem Erweiterungsgerät eingesetzt werden. Der Schalter EG auf dem DIL-Schalter S2 muss dazu auf ON geschaltet werden. Im Peripheriebereich können alle Adressen verwendet werden, die nicht über das Prozessabbild laufen. Die Peripheriebytes PY0 bis PY127 sind damit nicht verwendbar. Der Grund dafür ist das zyklische Lesen und Beschreiben dieser Peripherieadressen durch das AG-Betriebssystem zur Aktualisierung des Prozessabbildes. Wird im AG 115U keine IM-Baugruppe verwendet, kann die Schnittstellenbaugruppe SAS 525-16 auch anstelle des Abschlusssteckers auf dem IM-Steckplatz eingesetzt werden. Der Abschlussstecker wird durch die Baugruppe simuliert. Dazu müssen die Schalter IM und EG des DIL-Schalters S2 auf ON geschaltet sein.

Wird die Baugruppe nicht auf dem IM-Steckplatz eingesetzt, muss der Schalter IM des DIL-Schalters S1 unbedingt auf OFF geschaltet werden, da es sonst zu einem Kurzschluss der 24V Versorgung kommen kann. Die Sicherung F1 auf der Leiterplatte verhindert dabei jedoch das Entstehen eines größeren Schadens.

Die folgenden Beispiele sollen die Adresseinstellung mit den DIL-Schaltern S1 und S2 verdeutlichen.

#### **Beispiel 1:**

Der Einsatz der Baugruppe soll im Erweiterungsgerät erfolgen. Die Basisadresse der Baugruppe soll auf PY140(=8Ch) eingestellt werden.

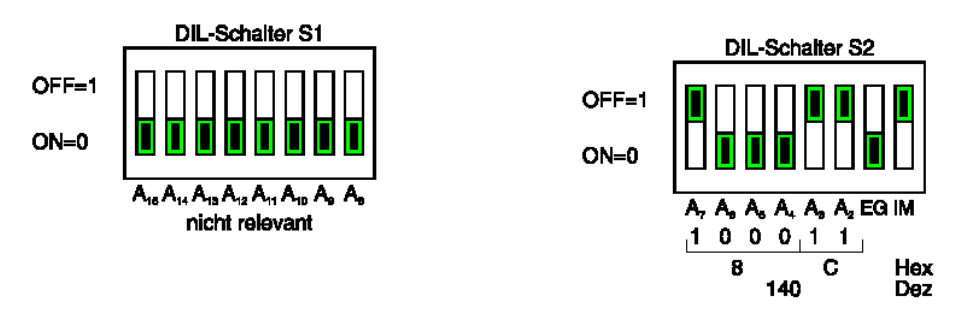

#### **Beispiel 2:**

Der Einsatz der Baugruppe soll im Zentralgerät über die Basisadresse F100h ansprechbar sein.

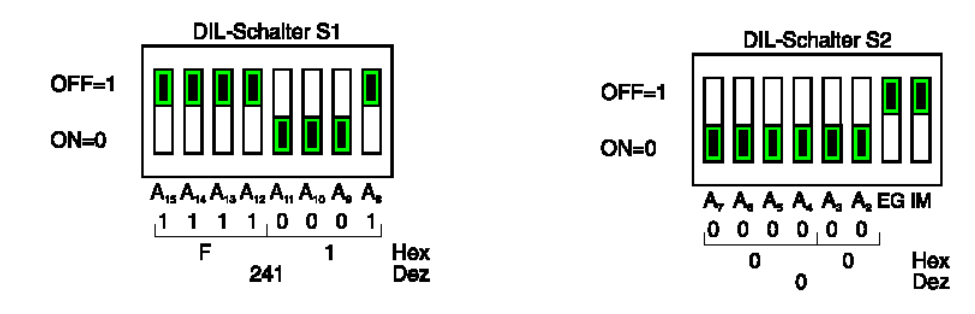

#### **Beispiel 3:**

Die Baugruppe soll im Zentralgerät des AG115U auf dem IM-Steckplatz eingesetzt werden und auf die Basisadresse PY232(=F0E8h) adressiert werden.

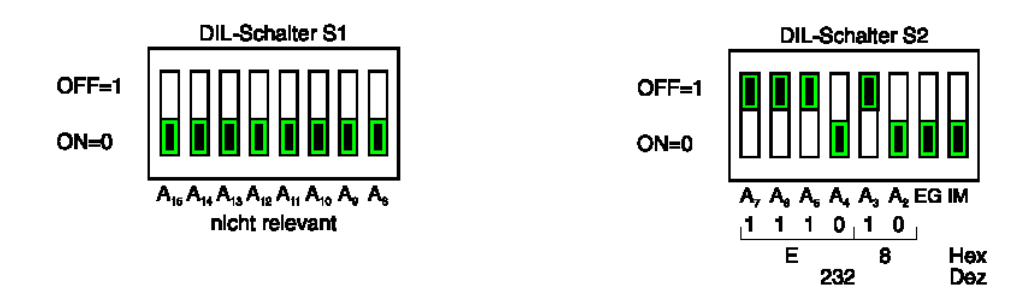

Lage der DIL- Schalter auf der Schnittstellenbaugruppe

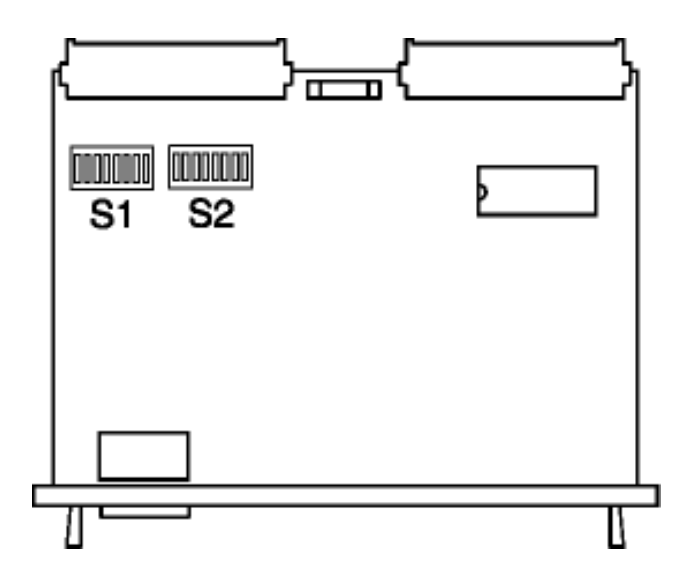

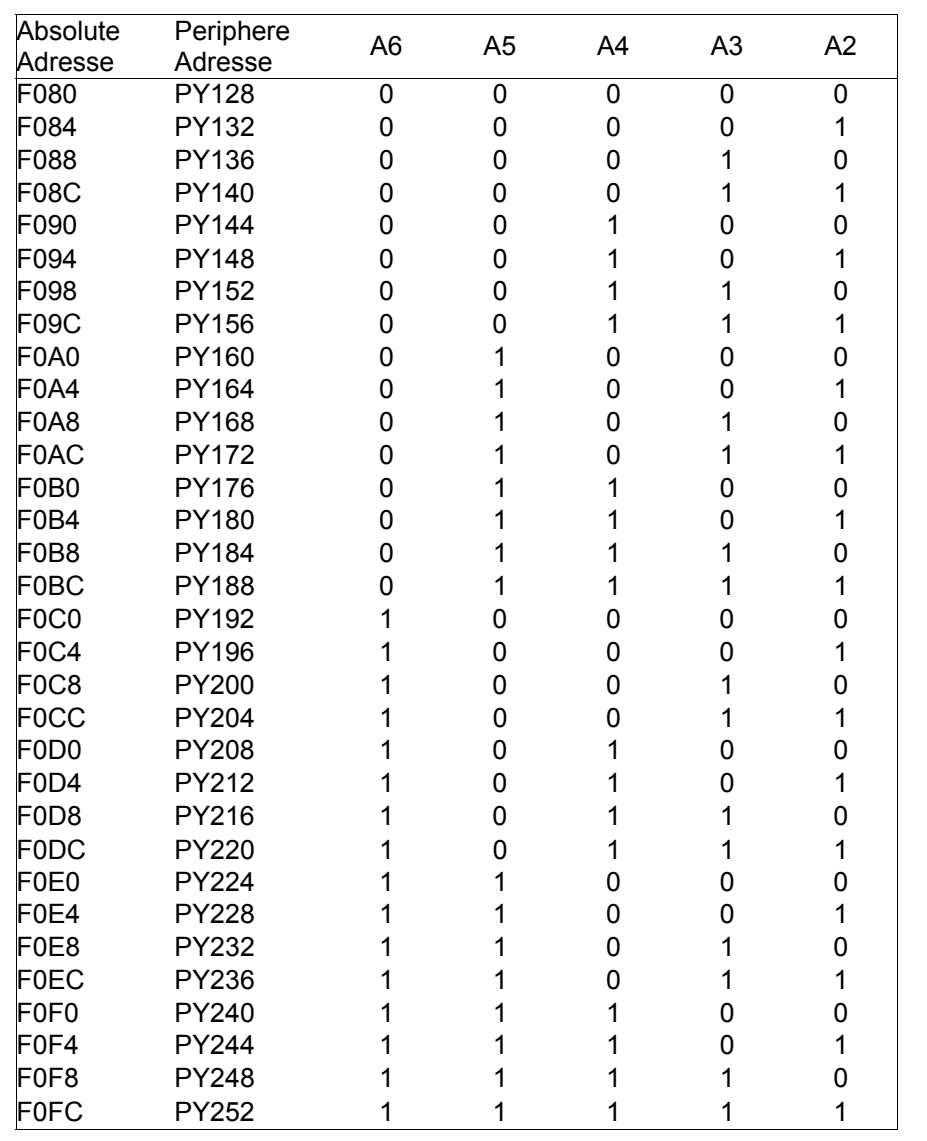

Zuordnungstabelle absolute Adresse, Peripherieadresse und Schalterstellung des DIL- Schalters **S2**:

Die Steckbrücken X3 und X6 sind für diese Anwendung ohne Bedeutung. Die Steckbrücke X1 muss in der Stellung "S" verbleiben

#### **Steckplätze im AG 115U**

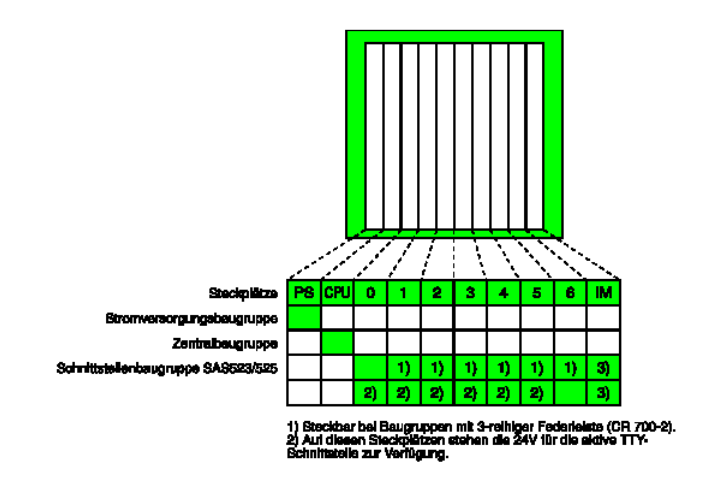

**Steckplätze im AG 135U** 

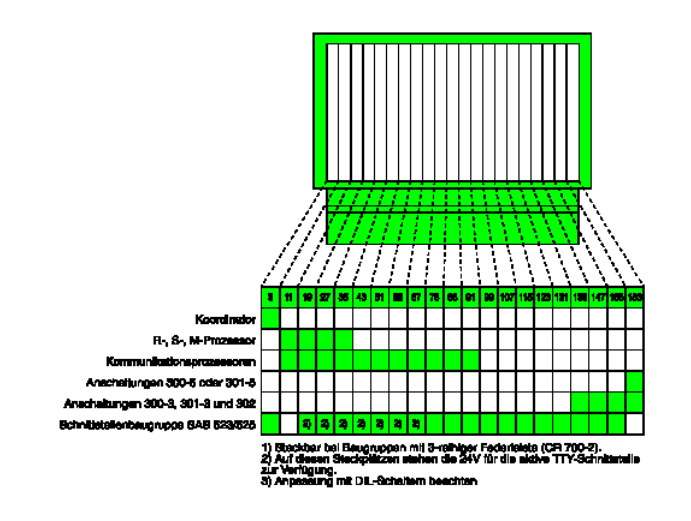

**Steckplätze im AG 155U**

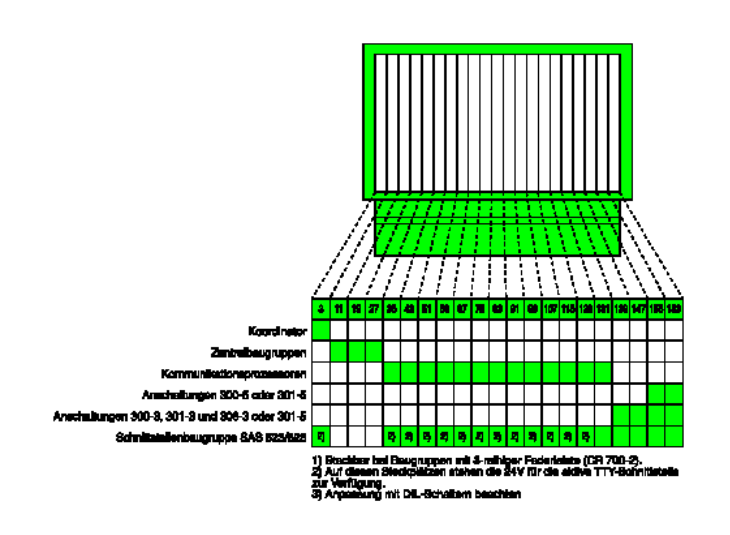

#### **Leitungsverlegung zwischen BT1000 und SAS 525**

Die RS-485-Schnittstelle ist auf der Schnittstellenkarte potentialgebunden und an den einzelnen Bedienstationen galvanisch getrennt. Der Schirm ist über Pin 1 der Schnittstellenkarte an den Schirm der SPS angeschlossen und soll nicht ein zweites Mal geerdet werden. Das Gehäuse des Schnittstellensteckers ist flächig mit dem Schirm zu verbinden (Metallgehäuse verwenden!).

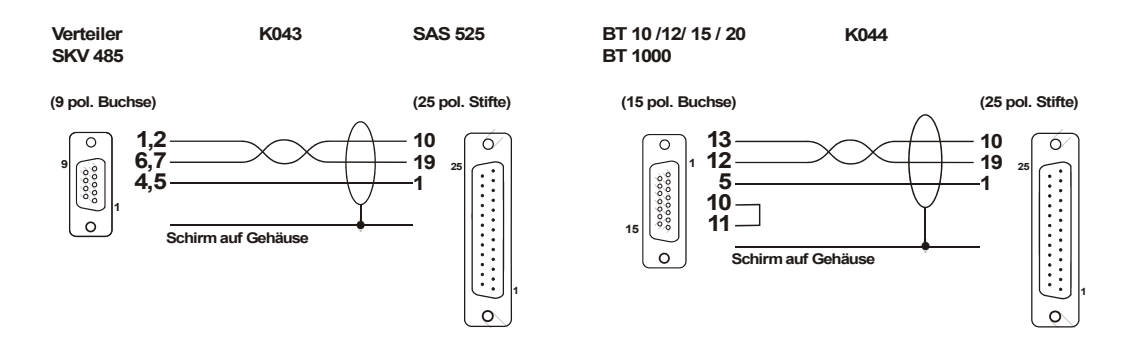

#### **Technische Daten Schnittstellenkarte SAS 525-16**

Anschlussstecker: 25-pol. SUB-D Buchse Übertragungsgeschwindigkeit: 38,4 kBaud max. Leitungslänge: 1.200 m (geschirmt, verdrillt) Stromaufnahme: ca. 500 mA

Schnittstelle: RS-485 galvanisch verbunden

#### **Technische Daten Schnittstellenkarte SAS 525-C L**

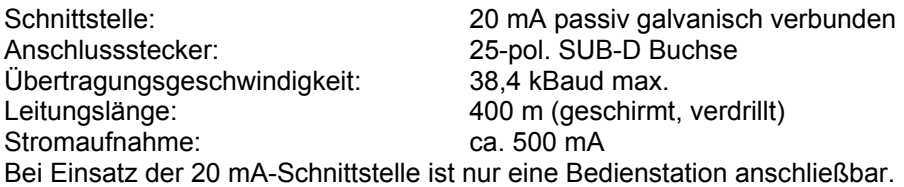

#### **Das Installationsset enthält eine Diskette mit folgenden Dateien:**

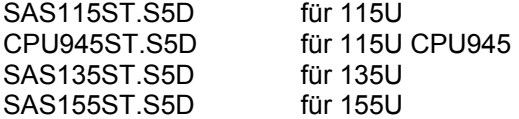

#### **Parametrierung der Prozedur mit dem Baustein KONF64-E (FB201)**

Dieser Baustein dient zur Baugruppen- und Prozedurinitialisierung und muss nach Netzausfall und nach Stecken der Baugruppe aufgerufen werden. Nach dem Aufruf von FB201 wird folgende Parameterliste ausgegeben:

#### **DBHB**

Datenbaustein für die Abspeicherung interner Daten des ausgewählten Datenkanals. Der Datenbaustein muss eine Länge von mindestens 30 Worten haben.

#### **ADR**

Eingabe der Basisadresse auf die Baugruppe eingestellt ist. Diese Basisadresse ist mit den DIL-Schaltern S1 und S2 einstellbar.

#### **DBVR**

Hier wird der Datenbaustein angegeben, der für die Variablenbehandlung gültig sein soll, wenn bei der Texterstellung in der Bedienstation die Variablenadresse ohne DB angegeben wird.

#### **Hantierungsbaustein Passiv (FB195)**

Der Baustein FB195 stellt die Verbindung zwischen SAS 525-xx und dem S5-Programm her. Der Baustein muss mindestens einmal im Zyklus aufgerufen werden. Bei längeren Zykluszeiten der SPS kann der FB195 mehrmals (alle 30 ms) aufgerufen werden. Die Reaktionszeit wird dadurch verkürzt. Der Baustein benötigt einen Datenbaustein für die Verwaltung der internen Daten mit einer Mindestlänge von 30 Worten. Es muss hier der gleiche Datenbaustein wie bei FB201 (KONF64-E) angegeben werden.

#### **Hilfsbausteine FB 198/199**

Diese Bausteine müssen zwingend im AG geladen sein. Sie enthalten interne Hilfsroutinen und werden von den Hantierungsbaustein (FB195) aufgerufen. Die Hilfsbausteine können nicht gelistet werden.

#### **Fehlermeldungen**

Die Inbetriebnahme der Schnittstellenkarte SAS 525-xx sollte bei Auftreten eines Fehlers genau in der dargestellten Reihenfolge erfolgen.

Es können folgende Fehler auftreten:

- Falsche Kanalnummer
- Datenbaustein (HTDB) für interne Daten nicht vorhanden oder zu kurz.
- Hardwarefehler der Schnittstellenkarte
- Falsche Verdrahtung
- Fehlerhafte Programmierung der Bedienstationen
- Hardwareadresse doppelt belegt (mit anderen Baugruppen)

Die möglichen Fehler werden auf den angeschlossenen Bedienstationen dargestellt:

#### **Verbindung BT1000 <—>SAS 525-xx**

Solange keine Verbindung zwischen SAS 525 und BT1000 zustande kommt, meldet die Bedienstation:

**Systemmeldung 21 "Keine Verbindung zur SPS"** 

#### **Dieser Fehler kann folgende Ursachen haben:**

- Keine Spannung (Netzteil des AG ein!) auf der Schnittstellenkarte
- Verdrahtung zwischen SAS 525-16 und BT1000 ist fehlerhaft (häufig).
- Hardwaredefekt der Schnittstelle bei der Karte oder der Bedienstation (unwahrscheinlich)
- Der Treiber im BT1000 ist nicht geladen oder falscher Treiber im BT1000 geladen

Im Zweifelsfalle bitte nur eine Bedienstation anschließen! Solange diese Fehlermeldung nicht beseitigt ist, kann eine weitere Fehlerdiagnose nicht stattfinden. Deshalb ist es wichtig, diese Fehlermeldung zu beseitigen, bevor weitere Maßnahmen ergriffen werden. Zur Beseitigung dieser Fehlermeldung ist es nur nötig, dass die Spannungsversorgung für Schnittstellenkarte und BT1000 vorhanden sind und das Verbindungskabel richtig angeschlossen wurde. Die SPS kann noch in STOP sein. Es muss kein SPS-Programm geladen sein

#### **Verbindung SAS 525-16 zur SPS**

Ist der externe Aufbau und die Funktion in Ordnung, so kann folgende Fehlermeldung erscheinen:

**Systemmeldung 29:** Kopplung wird nicht von SPS bedient  $\mathsf{Typ}\colon\thinspace\blacksquare$ Anzahl Platzhalter im Text: 24

Folgende Ursachen rufen diese Fehlermeldung hervor:

- SPS ist nicht in "RUN"
- Der Hantierungsbaustein wird nicht zyklisch aufgerufen.
- In den Anlauf OBs wird der FB201 nicht aufgerufen.
- Die Hardwareadresse ist doppelt vergeben

#### **3964 Prozedurfehler**

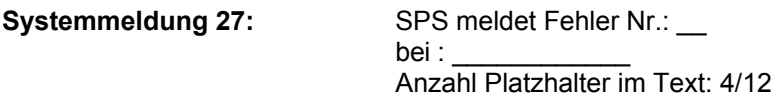

Von den Prozedurfehlern ist nur der Fehler 14h (19 dezimal) relevant. In der Praxis liegt der Fehler im DB99 (zu klein oder nicht vorhanden) oder in einem der Variablen-DB, der im DW0 des DB99 oder in der Variablendeklaration eingestellt bzw. am FB201 parametriert wird. Der hier angegebene DB sollte vorhanden und ausreichend dimensioniert sein.

#### **Parametrierfehler der angeschlossenen Bedienstationen**

Folgende Fehlermeldungen, die auf Parametrierfehler in den angeschlossenen Bedienstationen zurückzuführen sein können sind möglich:

**Systemmeldung 24:** Falsche Antwort von TN:\_\_ Anzahl Platzhalter im Text: 2

Der im Variablenfeld angegebene Teilnehmer antwortet dauerhaft mit falschen Telegrammen. Mögliche Ursachen sind die doppelte Vergabe von Teilnehmer-Nummern, ein Hardwaredefekt beim betreffenden Teilnehmer, ein unpassender Softwarestand beim betreffenden Teilnehmer.

**Systemmeldung 25:** BUS-TEST-MODE:

 $\frac{1}{2}$  , and the set of the set of the set of the set of the set of the set of the set of the set of the set of the set of the set of the set of the set of the set of the set of the set of the set of the set of the set Anzahl Platzhalter im Text: 24

Die Schnittstellenkarte SAS 525-16 befindet sich im Bus-Testmode. Im Variablenfeld der Anzeige werden Meldungen von der Schnittstellenkarte dargestellt. Mit den Pfeiltasten von Teilnehmer 1 kann in den Meldungen geblättert werden. Dazu ist es allerdings nötig, dass der Teilnehmer 1 von der Schnittstellenkarte erkannt wurde.

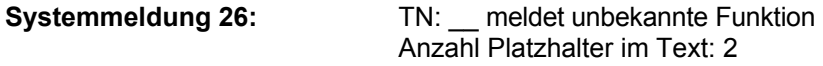

Die vom Teilnehmer angeforderte Funktion wird von der Schnittstellenkarte nicht unterstützt. Abhilfe: EPROM mit neuem Softwarestand in die Schnittstellenkarte stecken.

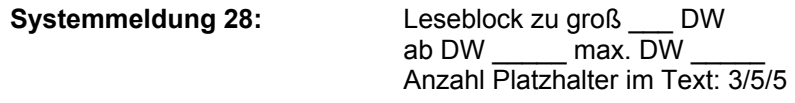

Das größte aus DB99 zu lesende Datenwort ist größer als DW175.

#### **Verwendete Merker und Datenbausteine**

Zur Ankoppelung der Bedienstationen an die SPS wird der Datenbaustein 99 verwendet. Er ist ausreichend groß zu dimensionieren. Die beiden anderen Datenbausteine (Datenbaustein für Variable, Datenbaustein für die Hantierungsbausteine) sind frei zu wählen. Die Merkerbytes 230 bis 255 sind als Schmiermerker verwendet.

#### **Ankoppelung BT1000 – SPS**

Die Ankoppelung BEST-SPS gliedert sich in 2 Teile:

#### 1. Kontakte:

Hierunter verstehen wir alle Einzelbit-Informationen wie Funktionstasten, LED, Steuerworte und Lifebit der Bedienstationen. RD\_PLC und WR\_PLC liegen im DB99

#### 2. Variable Daten:

Variable sind Zahlen aus Datenbausteinen der SPS, die in den verschiedenen Zahlenformaten in den Festtext der Anzeige eingeblendet werden können. Es können Variable aus allen Datenbausteinen adressiert werden. Die Datenbausteine müssen vorhanden sein und ausreichend groß angelegt werden.

#### **Datenbaustein für Kontakte (DB99)**

Zur Ankoppelung der Bedienstation an die SPS wurde der DB99 fest vorgegeben. Im Datenwort DW0 wird festgelegt, in welchem Datenbaustein Variable ohne DB-Angabe hinterlegt sind. Es muss dafür Sorge getragen werden, dass der angegebene Baustein vorhanden ist und dass der Baustein ausreichend groß dimensioniert wird. Ein unzulässiger Zugriff wird als Fehler von der Schnittstelle gemeldet.

Alle anderen Datenworte sind für die Tasten, Leuchtdioden und Meldungsnummern der angeschlossenen Bedienstationen vorgesehen.

Die Datenworte für die RD\_PLC sollten möglichst für alle Teilnehmer zusammenhängend programmiert werden. Die größte Datenwortnummer für RD\_PLC darf 175 (bei mehreren Teilnehmern) nicht überschreiten.

Die Tasten sollen auf den höheren Datenworten programmiert werden. Der RD\_PLC- Bereich sollte zur Optimierung der Laufzeit bei mehreren Bedienstationen zusammenhängend vergeben werden.

#### **Lifebit**

Bei der Bedienstation mit der Teilnehmer-Nummer 1 (TN 01) wird bei WR\_PLC+4 ein Wort mit 16 Lifebit eingeschoben. Jedes Bit in diesem Datenwort repräsentiert eine von 16 möglichen angeschlossenen Bedienstationen. Hier wird dem AG mitgeteilt, welche Bedienstationen am Netz aktiv sind. Dieses Datenwort wird von der Schnittstellenkarte SAS 525-16 zyklisch geschrieben und dient zur Überwachung, ob die Schnittstellenkarte in Zusammenhang mit dem Netzwerk der Bedienstationen störungsfrei funktioniert.

Im Anlaufbaustein muss dieses Datenwort gelöscht werden. Es könnte der Fall eintreten, dass der Teilnehmer 1 dauerhaft gestört ist, oder nicht programmiert wurde. Die Schnittstellenkarte ist dann nicht in der Lage, das Datenwort festzustellen. Ein alter Inhalt muss deshalb gelöscht werden.

#### **Datenbaustein für Variable**

Die in der Programmiersoftware BTPROWIN deklarierten Variablen können mit Angabe des verwendeten Datenbausteines oder ohne Angabe des Datenbausteines deklariert sein. Wird die Angabe des Datenbausteines weggelassen, wird der Datenbaustein verwendet, dessen Nr. in DW0 von DB99 steht. Es muss dafür Sorge getragen werden, dass der angegebene Baustein vorhanden ist und ausreichend groß dimensioniert wird. Ein unzulässiger Zugriff wird als Fehler gemeldet und auf dem Display der Bedienstation dargestellt.

Es wird empfohlen, die vollständige Deklaration für globale Variable zu verwenden, während die Teildeklaration lokalen (= nur in dem aktiven FB verfügbaren) Variablen vorbehalten sein sollten. Es wird somit eine strukturierte Programmierung unterstützt.

Der Datenbaustein DB0 und DB1 darf wegen seiner besonderen Bedeutung für das AG nicht verwendet werden. Die Schnittstellenkarte SAS 525-xx verwendet statt dessen den in DB99:DW0 angegebenen Datenbaustein.

Kabelbilder, Verdrahtung:

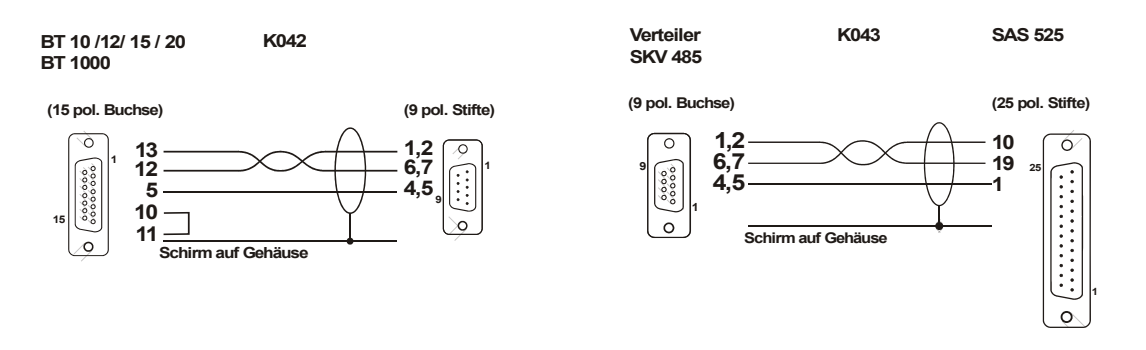

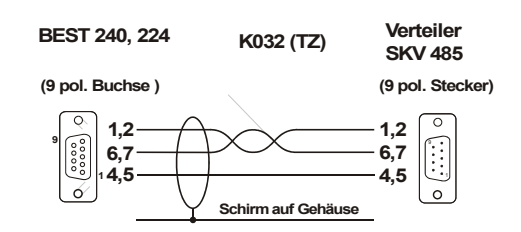

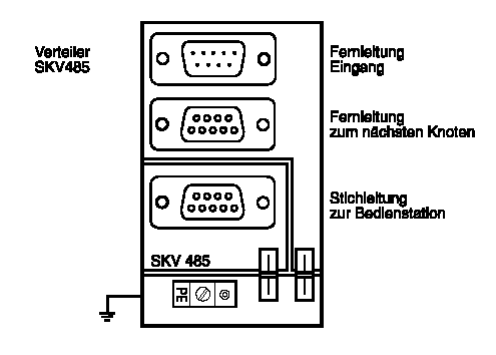

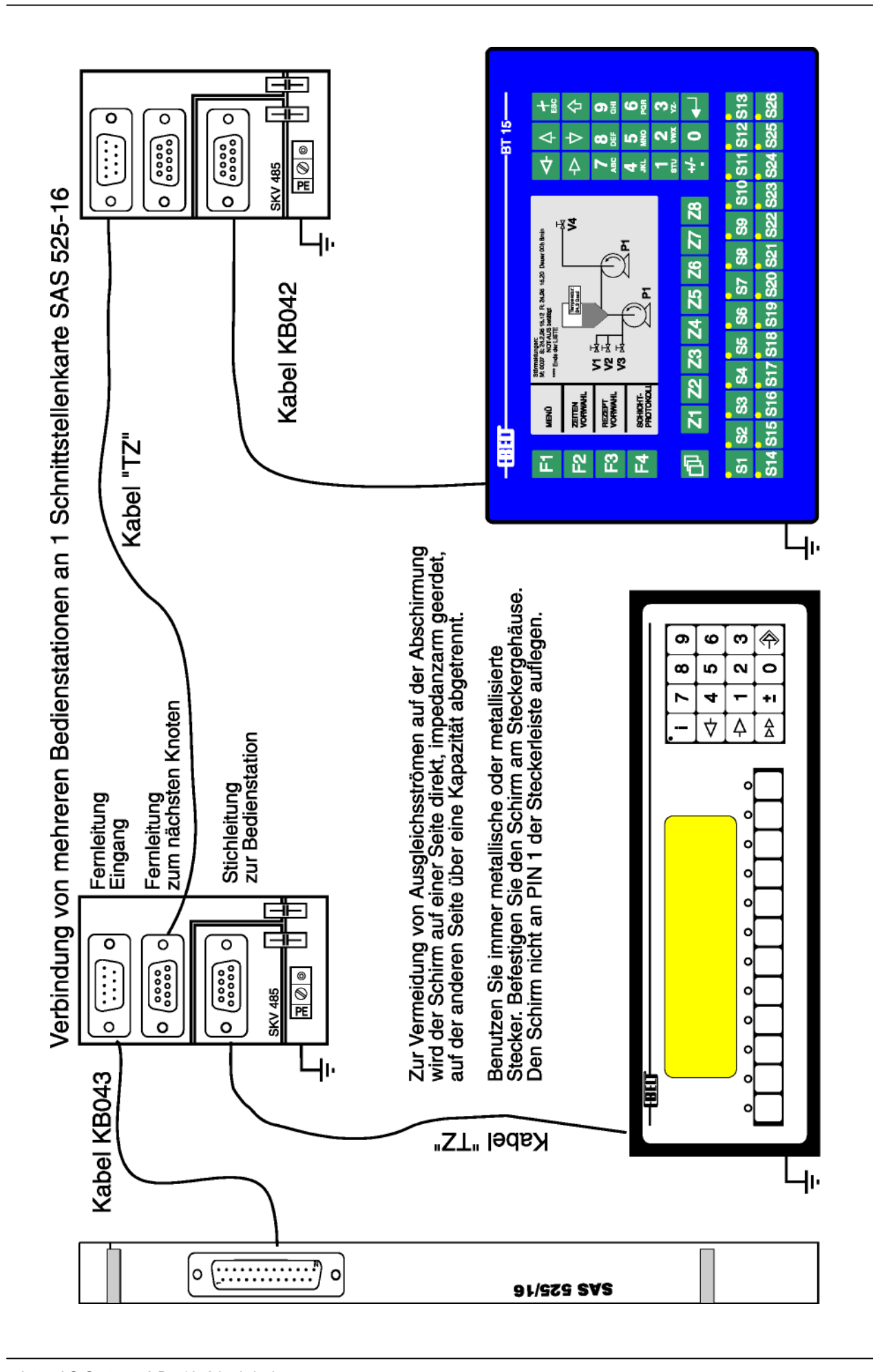

### **5.10 InterBus-S**

Schnittstellenhardware: Es wird die IBS-Schnittstellenkarte anstelle der Universalschnittstelle in das BT1000 eingesteckt. Die Anschaltung an den Bus wird durch galvanisch entkoppelte RS485-Treiber realisiert. Das eigentliche Busprotokoll wird durch den InterBus-S Protokoll-ASIC SUPI-III abgewickelt.

Auf der Steuerungsseite wird eine SPS-Hersteller-spezifische InterBus-S Masterbaugruppe benötigt, die vorzugsweise galvanisch getrennt sein sollte. Falls die Masterbaugruppe in der Steuerung eine 8- Leiter Fernbusschnittstelle besitzt, so kann mit der Busklemme IBS 24 BK/LC2 eine Umsetzung auf den 2-Leiter Fernbus durchgeführt werden.

Im Hauptprogramm der Steuerung wird ein Hantierungsbaustein aufgerufen. Dieser Hantierungsbaustein wird mit der Lage der IN- und OUT-Adressen parametriert. Für jede angeschlossene Bedienstation wird dieser Hantierungsbaustein mindestens einmal im Zyklus durchlaufen. Der Hantierungsbaustein adressiert die Variablen in den Datenbausteinen der SPS. Alle Anforderungen gehen von der Bedienstation aus. Dadurch kann die Projektierung unabhängig vom Bussystem vorgenommen werden (Profibus DP, L1, SAS, Modbus).

Das BT1000 wird als Slavegerät im 2-Leiter-Fernbus des InterBus-S integriert. Dabei belegt die Anschaltung auf dem InterBus-S eine Datenbreite von 4 Worten (8 Byte). In der Steuerung wird jede Bedienstation mit 8 Byte IN-Daten und 8 Byte OUT-Daten im E/A- Abbild dargestellt. Es steht ein Hantierungsbaustein für S5 -11 5U/CPU945B und S5 -11 5U/CPU943B zur Verfügung. Die Hantierungsbausteine können bei Bedarf für andere CPUs angepasst werden.

#### **Parameter:**

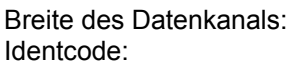

4 Worte / 8 Byte 03h (digitaler Fernbusteilnehmer)

### **Diagnose - LED**

#### **US**

Die grüne LED US leuchtet, sobald die InterBus-S Logik mit 5V versorgt wird.

#### **RC**

Die grüne Diagnose LED RC (Remotebus Check) stellt eine Überwachung des Eingangs-Fernbuskabels dar. Ist die Kabelverbindung in Ordnung und der IB-Master nicht im Reset, so leuchtet die LED. Bei einem InterBus-S Reset oder Power-up-Reset wird die LED inaktiv.

#### **BA**

Die grüne LED BA (Bus aktiv) signalisiert eine InterBus-S - Übertragung. Die LED hat eine Ausschaltverzögerung von der Dauer der eingestellten IB-Watchdog - Zeit(640ms)

#### **RDBA**

Die rote LED RDBA zeigt die Abschaltung des weiterführenden Fernbus (Remotebus disable) an.

#### **InterBus-S Fernbus - Steckerbelegung und Kabel:**

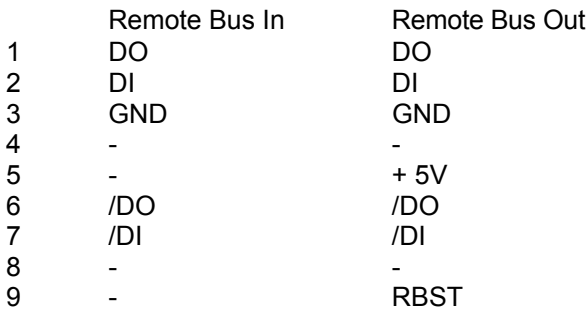

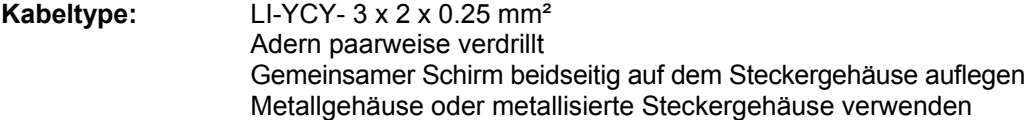

#### **5.11 Profibus DP**

#### **Schnittstellenhardware:**

Es wird die Profibus-Schnittstellenkarte mit der **L2DPMMI Bridge** anstelle der Universalschnittstelle in das BT1000 eingesteckt. Die Anschaltung an den Bus wird durch galvanisch entkoppelte RS-485- Treiber realisiert. Das eigentliche Busprotokoll wird durch den Protokoll- ASIC SPC-3 abgewickelt.

Im Hauptprogramm der Steuerung wird ein Hantierungsbaustein aufgerufen. Dieser Hantierungsbaustein wird mit der Lage der IN- und OUT-Adressen parametriert. Für jede angeschlossene Bedienstation wird dieser Hantierungsbaustein mindestens einmal im Zyklus durchlaufen. Der Hantierungsbaustein adressiert die Variablen in den Datenbausteinen der SPS. Alle Anforderungen gehen von der Bedienstation aus. Dadurch kann die Projektierung unabhängig vom Bussystem vorgenommen werden (InterBus-S, L1, SAS, Modbus). Hantierungsbausteine stehen für Siemens S7-300 zur Verfügung. Für andere Fabrikate kann ein

Hantierungsbaustein auf Anfrage erstellt werden.

#### **Ident-Nummer (ID) für Profibus-DP Geräte nach DIN E19245 Teil 3**

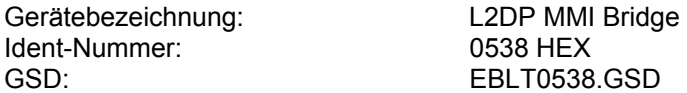

#### **Übertragungsgeschwindigkeit:**

Die Baudrate wird im DP-Master festgelegt. Die Bedienstation BT1000 mit der L2DPMMI Bridge akzeptiert folgende Baudraten: 9,6 kBaud, 19,2 kBaud, 45,45 kBaud, 93,75 kBaud, 187,5 kBaud, 500 kBaud, 1,5 MBaud, 3 MBaud, 6 MBaud, 12 MBaud. Die Baudrate wird automatisch erkannt, eine Parametrierung ist nicht vorzusehen.

#### **Diagnose-LED**

 Die grüne LED leuchtet, sobald die Bus Logik mit 5 V versorgt wird. Die gelbe LED zeigt einen Busfehler an Die rote LED zeigt einen Systemfehler auf der Schnittstellenkarte an.

#### **Steckerbelegung**

- 1 frei
- 2 frei
- 3 B-Leitung
- 4 Request to Send (RTS)<br>5 Masse 5V
- Masse 5V
- 6 Potential 5V
- 7 frei
- 8 A-Leitung
- 9 frei

Der Leitungsschirm ist mit dem metallisierten Steckergehäuse zu verbinden.

#### **Achtung:**

Die Bezeichnungen A und B der Leitungen im Stecker entsprechen den Bezeichnungen in der RS-485 Norm und nicht der Pinbezeichnung von Treiber-ICs.

#### **Hinweis:**

Am Ende des Buskabels müssen die nach Profibus-Norm die Abschlusswiderstände in den Busstecker eingefügt werden. Dazu dienen die Anschlüsse (Masse 5V) und (Potential 5V)

### **5.12 Siemens S7– MPI**

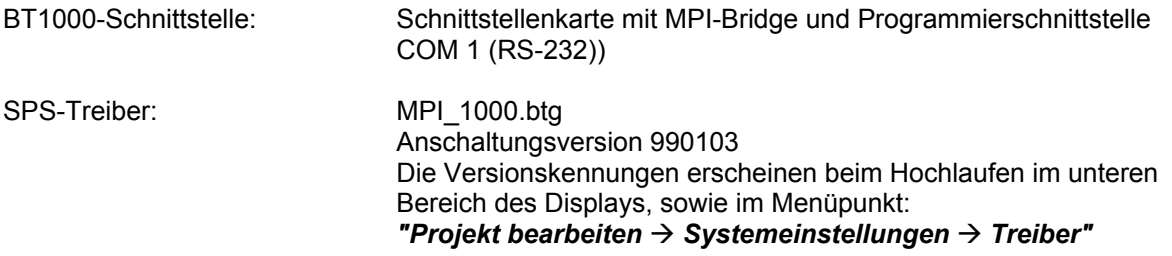

#### **Schnittstelleneinstellung:**

Erfolgen in BTPROWIN unter . Projekt bearbeiten " $\rightarrow$  Systemeinstellungen  $\rightarrow$  Treibereinstellungen "

#### **Netzadresse:**

Hier wird die eigene Adresse im Netzwerk eingestellt. Die Netzadresse muss im Netzwerk einmalig sein. Es ist sinnvoll keine Lücken bei der Vergabe der Netzadressen zu lassen, da fehlende Teilnehmer vom vorhergehenden Teilnehmer angepollt werden müssen, und dies immer zu einem Timeout führt.

#### **Partneradresse:**

Dies ist die Netzadresse des Teilnehmers der angesprochen wird.

#### **HSA (Highest Station Adress):**

Diese Einstellung dient dazu dem BT mitzuteilen, welches die höchste Netzadresse am Bus ist. Die Einstellung ist nur relevant, wenn die nachfolgende Adresse im Netzwerk nicht vorhanden ist. Dann wird dadurch bestimmt, bis zu welcher Netzadresse nicht aktive Teilnehmer vorhanden sind. Da das Ansprechen nicht vorhandener Teilnehmer mit einem Timeout endet, sollte aus Geschwindigkeitsgründen beim Teilnehmer mit der höchsten Netzadresse die HSA auf diese Netzadresse eingestellt werden. Bei allen anderen Teilnehmern kann der Defaultwert von 31 für die HSA verwendet werden.

#### **Default DB / Adress-Notation**

Diese Einstellung sind für die Adressierung notwendig. Siehe "Adressierung / Adressbereiche".

#### **Allgemeines**

Die MPI-Schnittstelle ist eine Multimaster-Schnittstelle auf RS-485 Basis. Jeder Teilnehmer ist selbst Master und kann auf andere Teilnehmer im Netz direkt (ohne Hantierungsbausteine etc.) zugreifen. Die Baudrate beträgt 187,5 kBaud.

#### **Geltungsbereich**

Zur Projektierung ist BTPROWIN ab Vers. 2.97 nötig. Getestet wurde an folgenden SPS:

- Siemens S7-312 Vers.0
- Siemens S7-315 Vers.0 und 2
- S7-412-1x Vers. 2

#### **Verbindungskabel / Steckerbelegung Busanschluss**

Die MPI-Schnittstelle ist physikalisch wie eine Profibus-Schnittstelle aufgebaut. Es gelten deshalb dieselben Verdrahtungsvorschriften.

Durch die auf 187,5 kBaud festgelegte Übertragungsgeschwindigkeit muss allerdings kein spezielles kapazitätsarmes Kabel verwendet werden.

#### **Steckerbelegung**

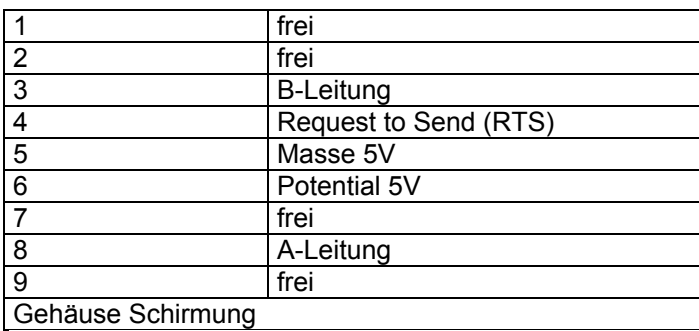

Der Leitungsschirm ist mit dem metallisierten Stecker zu verbinden. **Achtung:**

Die Bezeichnung A und B der Leitungen im Stecker entsprechen den Bezeichnungen in der RS-485 Norm und nicht der Pinbezeichnung von Treiber-ICs.

#### **Hinweis:**

Am jedem Ende des Buskabels müssen nach Profibus-Norm die Abschlusswiderstände in den Busstecker eingefügt werden. Dazu wird ein 220 Ohm Widerstand zwischen die A- und B-Leitung geschaltet und die B-Leitung über 390 Ohm mit Potential 5V verbunden .Die A-Leitung wird über 390 Ohm auf Masse 5V geschaltet.

#### **Verbindungskabel**

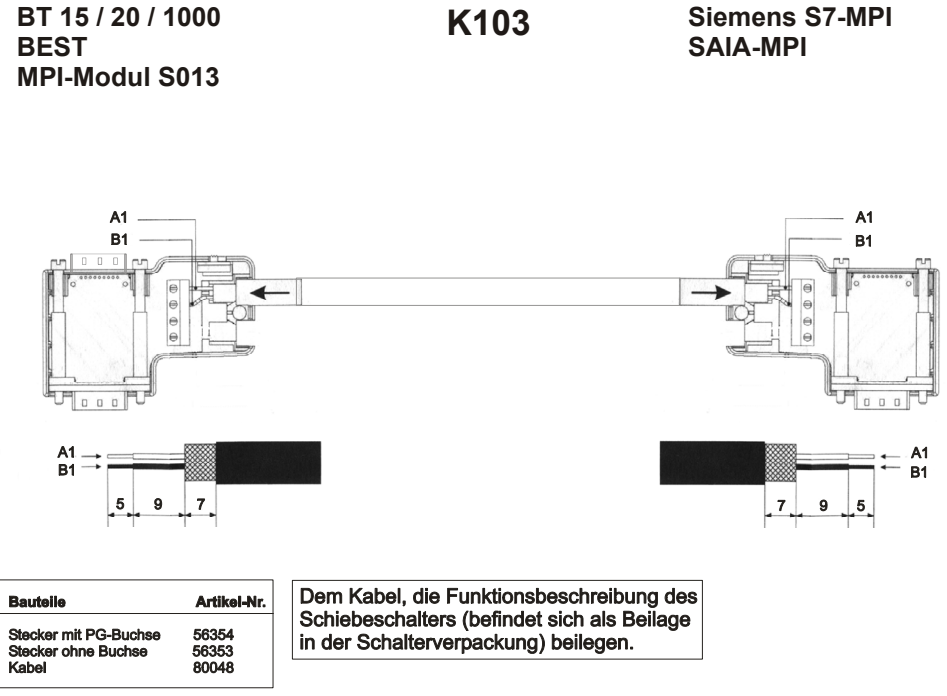

#### **Adressierung / Adressbereiche**

Die Adressierung erfolgt byteorientiert, d.h. Datenworte werden durch gerade Adressen angesprochen. Der Zugriff auf ungerade Adressen ist nicht zulässig. Wie die Adressen angegeben werden kann in den Systemeinstellungen festgelegt werden:

#### **S7-DB:DW Notation**

Die Adressangabe erfolgt im Format xxx.yyy, wobei gilt:

- xxx = DB Nummer
	- (0 ... 255, wobei die 0 durch den im Default DB eingestellten Wert ersetzt wird)

yyy = DW Nummer

 $(0... 254)$ 

#### **S7-DW Notation**

Die Adressangabe erfolgt als gerade 16 Bit Zahl (0 .. 65.534) und stellt die DW Nummer dar. Wobei immer auf den im Default DB angegebenen DB zugegriffen wird.

Die Variablenoptimierung ( blockweises Lesen benachbarter VA) wird auf die DW 0 ... 254 des Default-DBs angewandt. Es ist also sinnvoll oft benötigte Anzeigevariable in diesen Bereich zu legen. Der RD\_PLC und der WR\_PLC und das Diagnosebitfeld dürfen im gesamten Adressbereich liegen. Die Definition im Variablen-Optimierungsbereich ist nicht sinnvoll, da dies keine Geschwindigkeitsvorteile bringt.

#### **Fehlermeldungen**

Von der Anschaltung können folgende Fehlermeldungen aufgerufen werden:

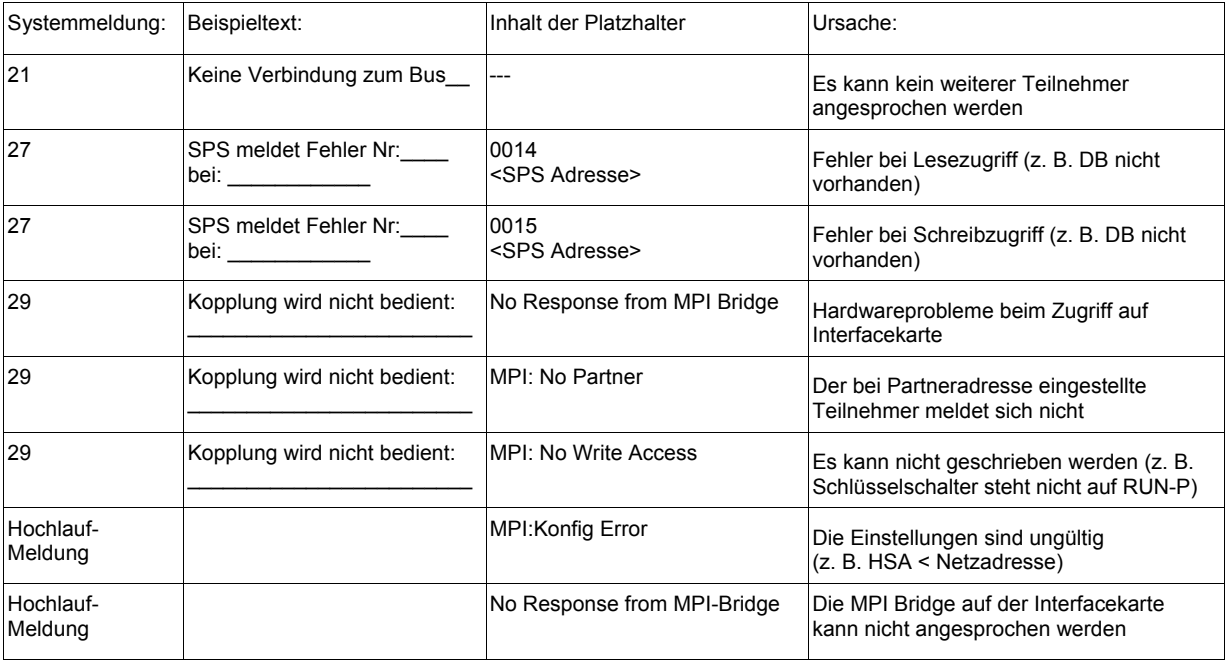

#### **Ankoppelstatistik**

In der internen VA 60012 werden die Variablenzugriffszyklen gezählt. Die interne VA 60011 zählt die Verbindungsfehler die von der MPI Bridge erkannt werden.

# **6 Systemmeldungen BT1000**

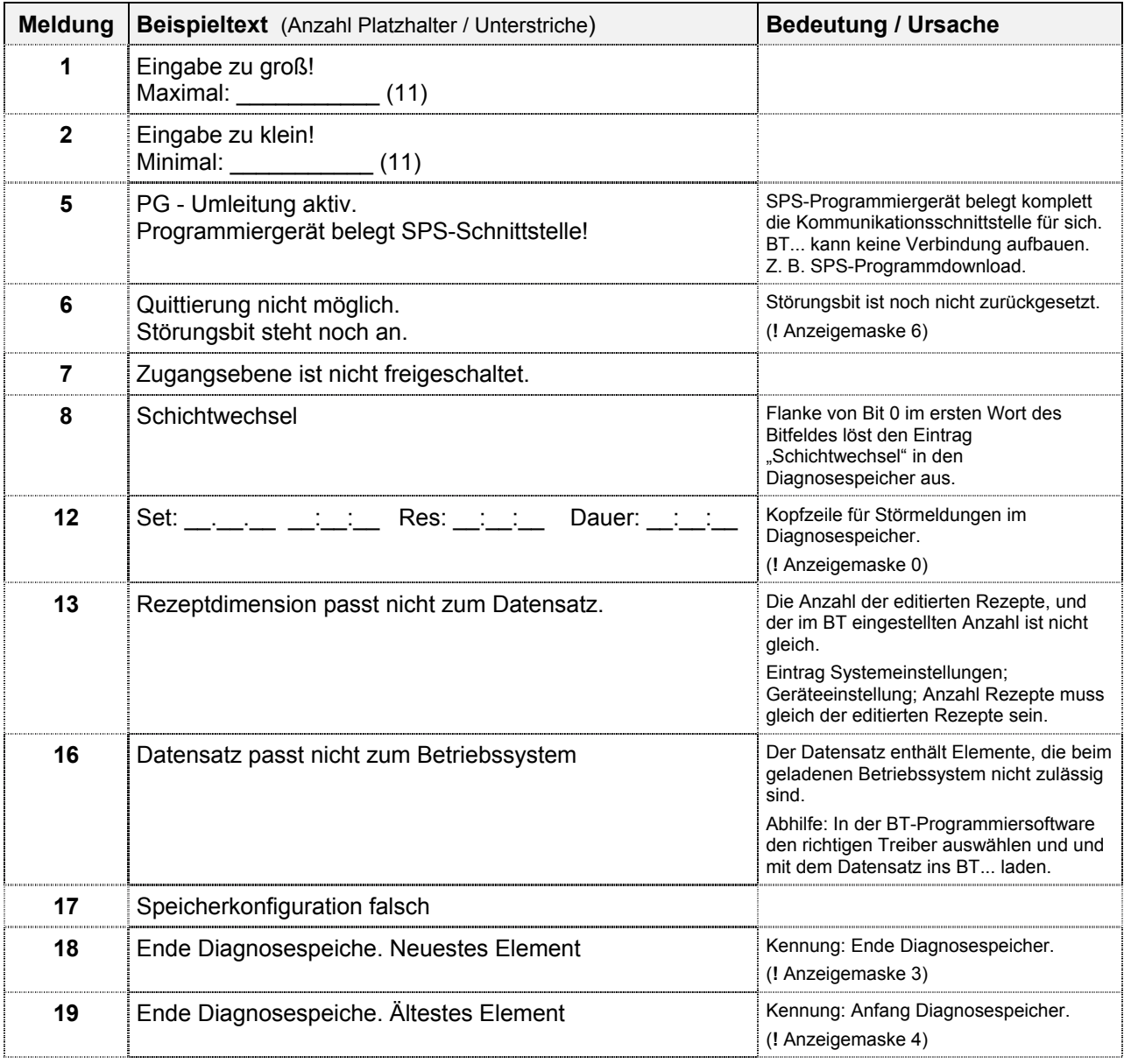

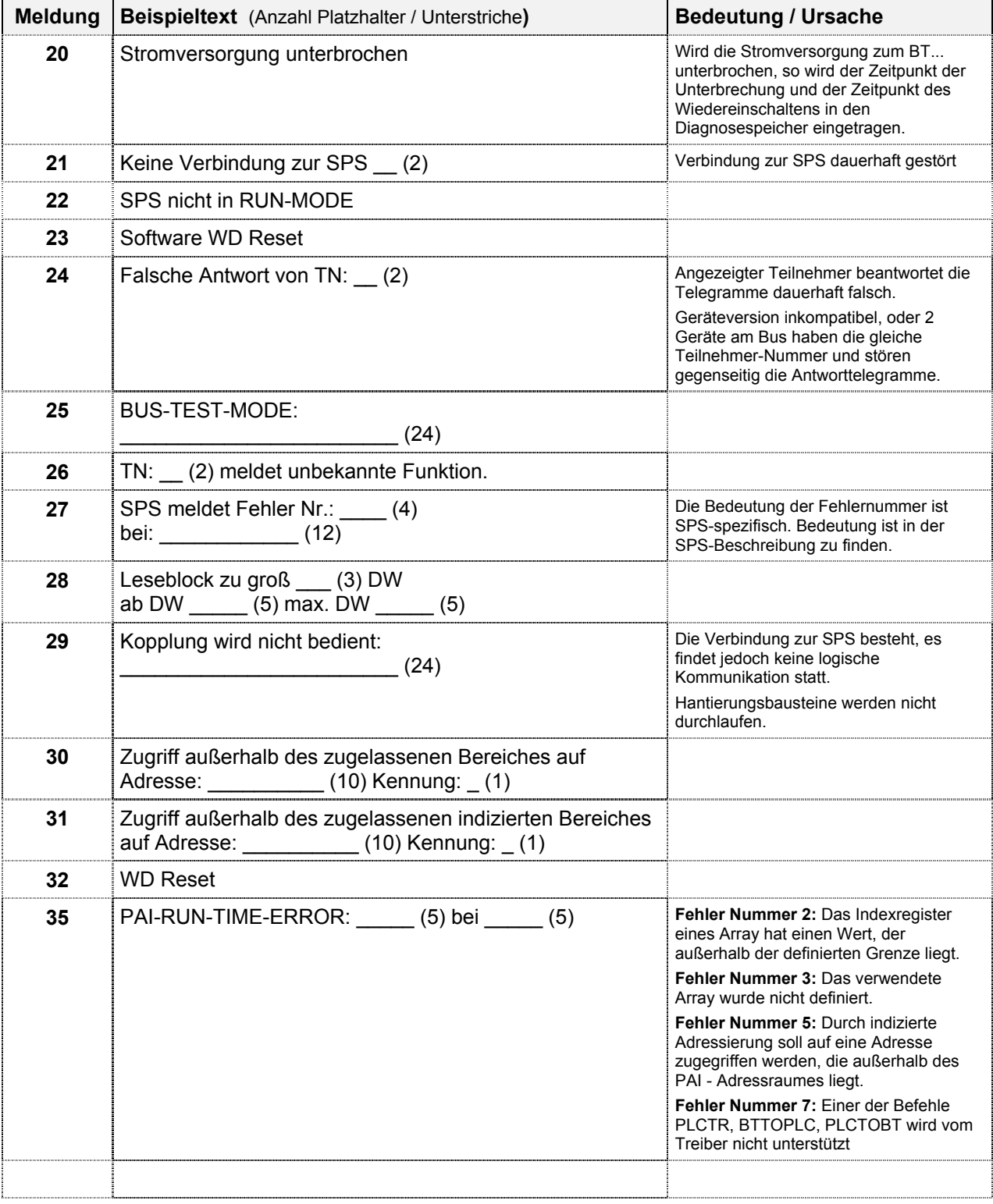

Systemtexte die im Diagnosespeicher einsortiert werden

# **Meldung: 12**

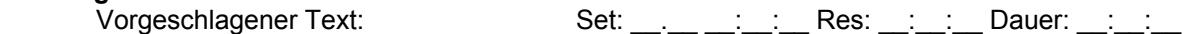

#### **Hinweis:**

Keine Platzhalter verwenden, sondern die internen Variablen I61 0xx.

#### **Bedeutung:**

Hier kann die Kopfzeile für Störmeldungen im Diagnosespeicher definiert werden. Folgende interne Variable können verwendet werden:

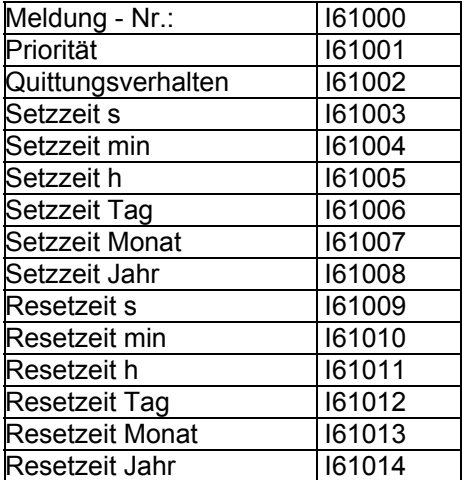

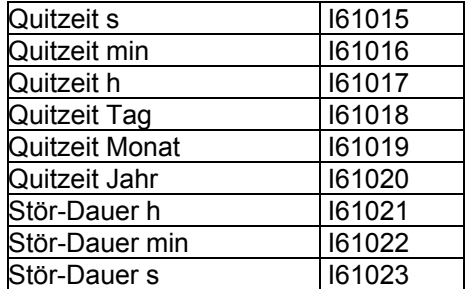

Alle hier genannten Variable sind im Format UNS dargestellt. Die in Klammern gesetzten Variable sind für zukünftige Erweiterungen vorgesehen.

## **7 Anzeigemasken**

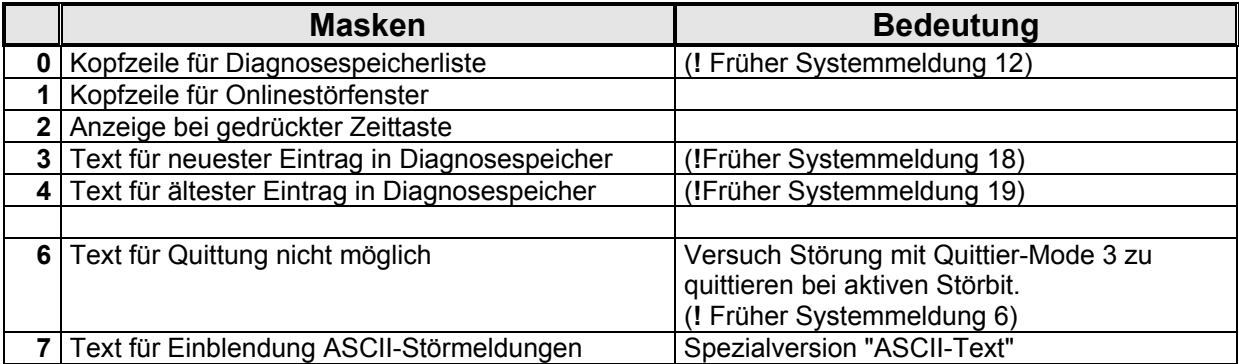

### **8 Druckertexte**

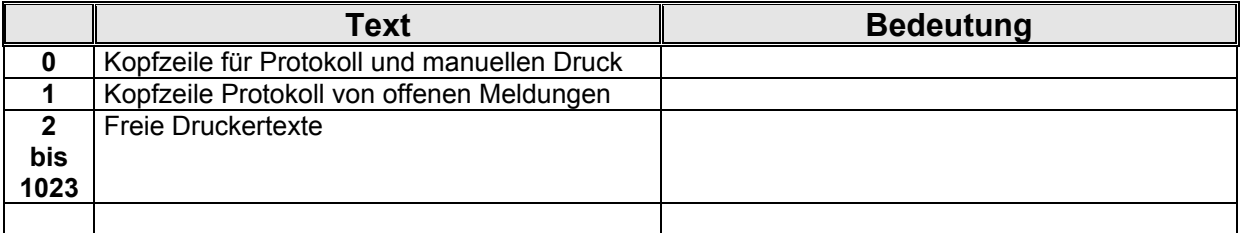

# **9 Interne Variable**

Interne Variable sind Variable, die nicht aus der SPS gelesen werden, sondern im BT1000 mit einer festen Bedeutung definiert sind. Neben den bereits bei Systemmeldung 12 beschriebenen internen Variablen, stehen folgende interne Variable zur Verfügung.

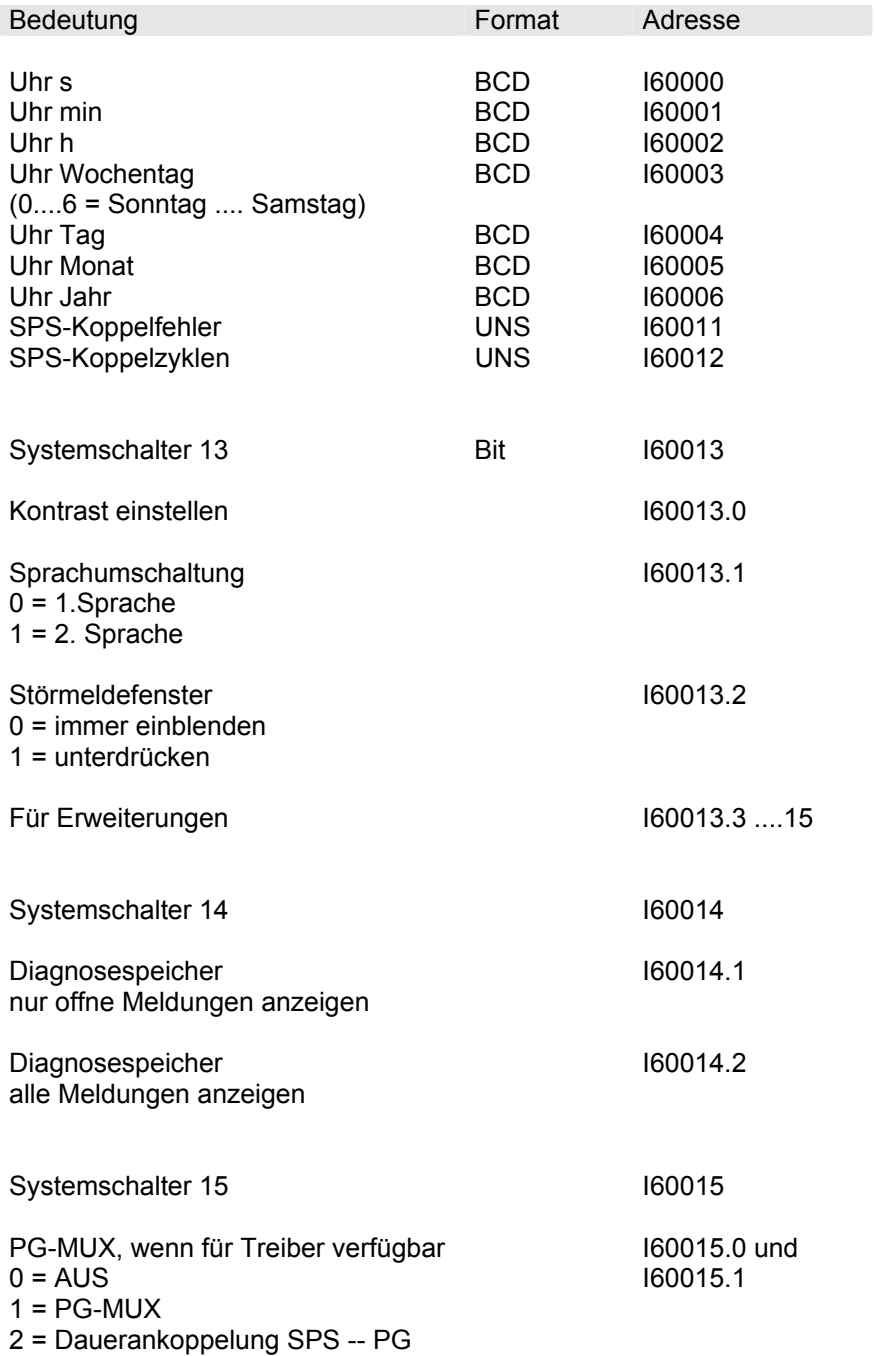